Univerzita Hradec Králové

Fakulta informatiky a managementu

# **SQL databáze a jejich synchronizační komponenty**

BAKALÁŘSKÁ PRÁCE

Autor: Radek Vancl Studijní obor: Aplikovaná Informatika

Vedoucí práce: Ing. Tomáš Nacházel, Ph.D.

Hradec Králové **Srpen 2023** 

Prohlašuji, že jsem bakalářskou práci vypracoval samostatně a s použitím uvedené literatury.

V Hradci Králové dne

Podpis

Děkuji vedoucímu bakalářské práce za trpělivost a poskytnutí inspirace i cenných rad při psaní.

# **Anotace**

Tato bakalářská práce se zabývá analýzou a možným vylepšením v praxi použité synchronizační komponenty celopodnikového operačního datového skladu.

Součástí bakalářské práce je rovněž průzkum aktuálních trendů v rámci synchronizace dat a databázových serverových řešení.

# **Annotation**

This bachelor thesis deals with the analysis and possible improvement of used in practice synchronization component of enterprise-wide operational data store.

Part of the bachelor thesis is also research of the current trends of data synchronization and database server solutions.

# **Obsah**

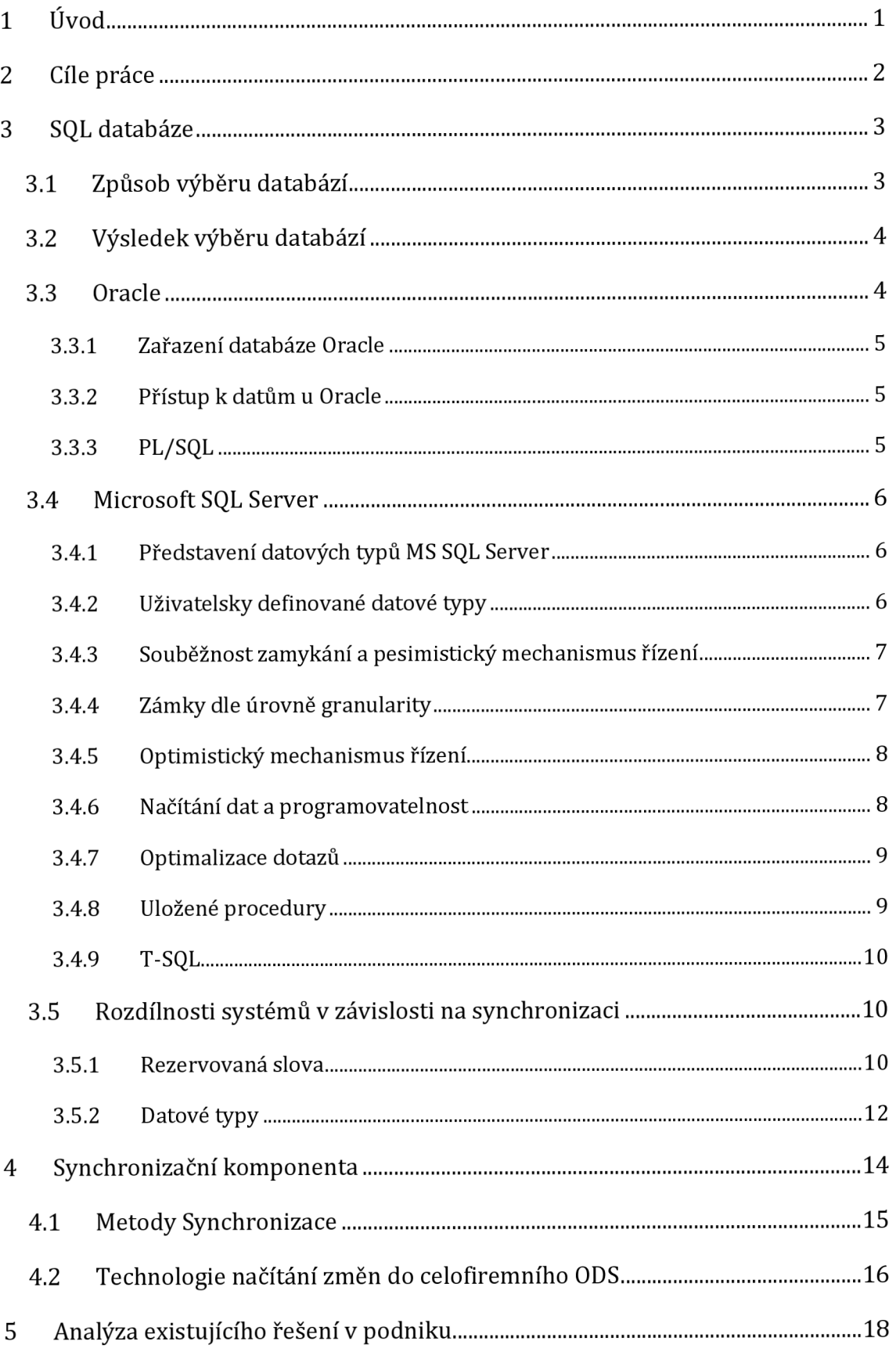

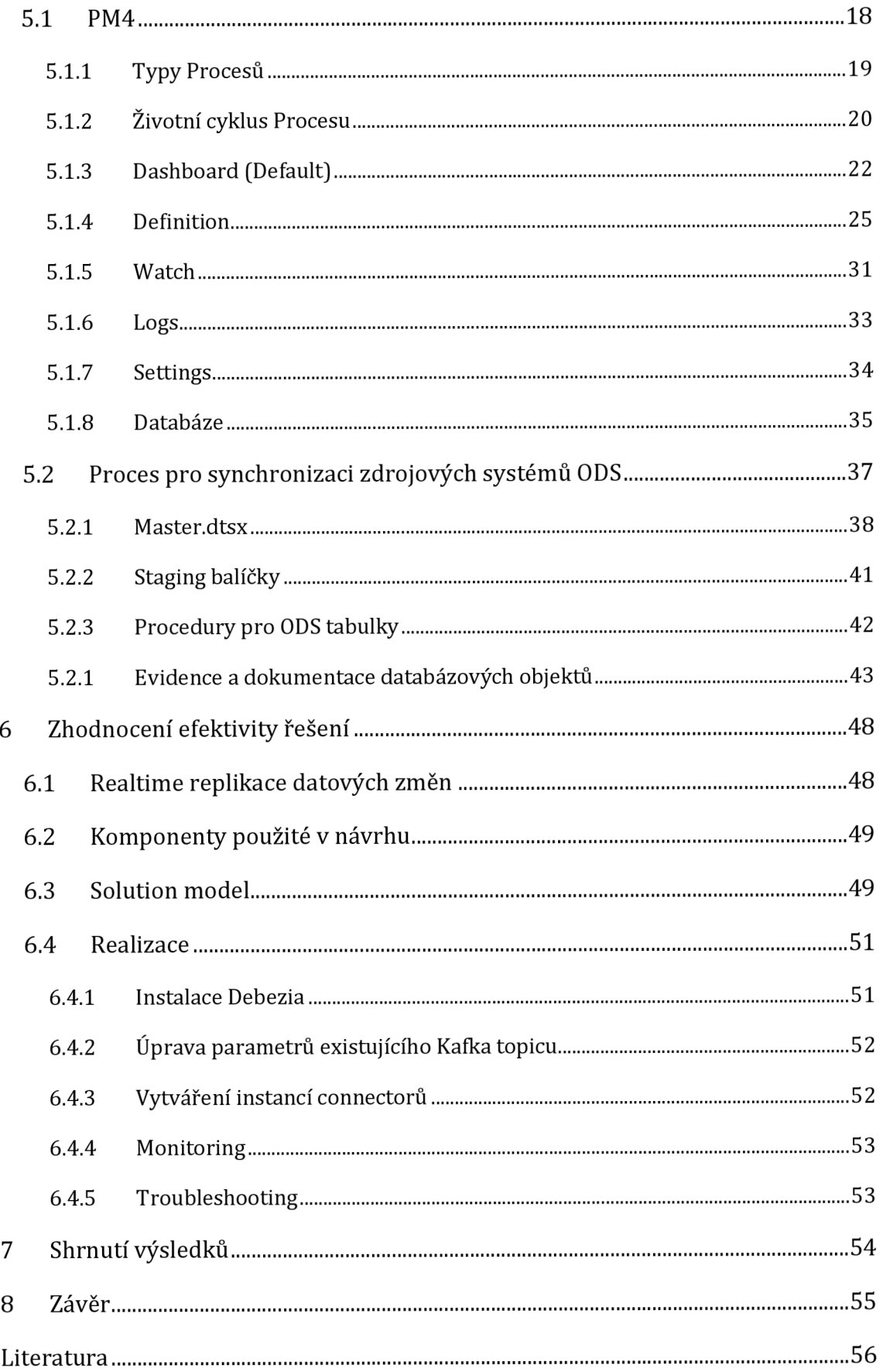

# **Seznam Obrázků**

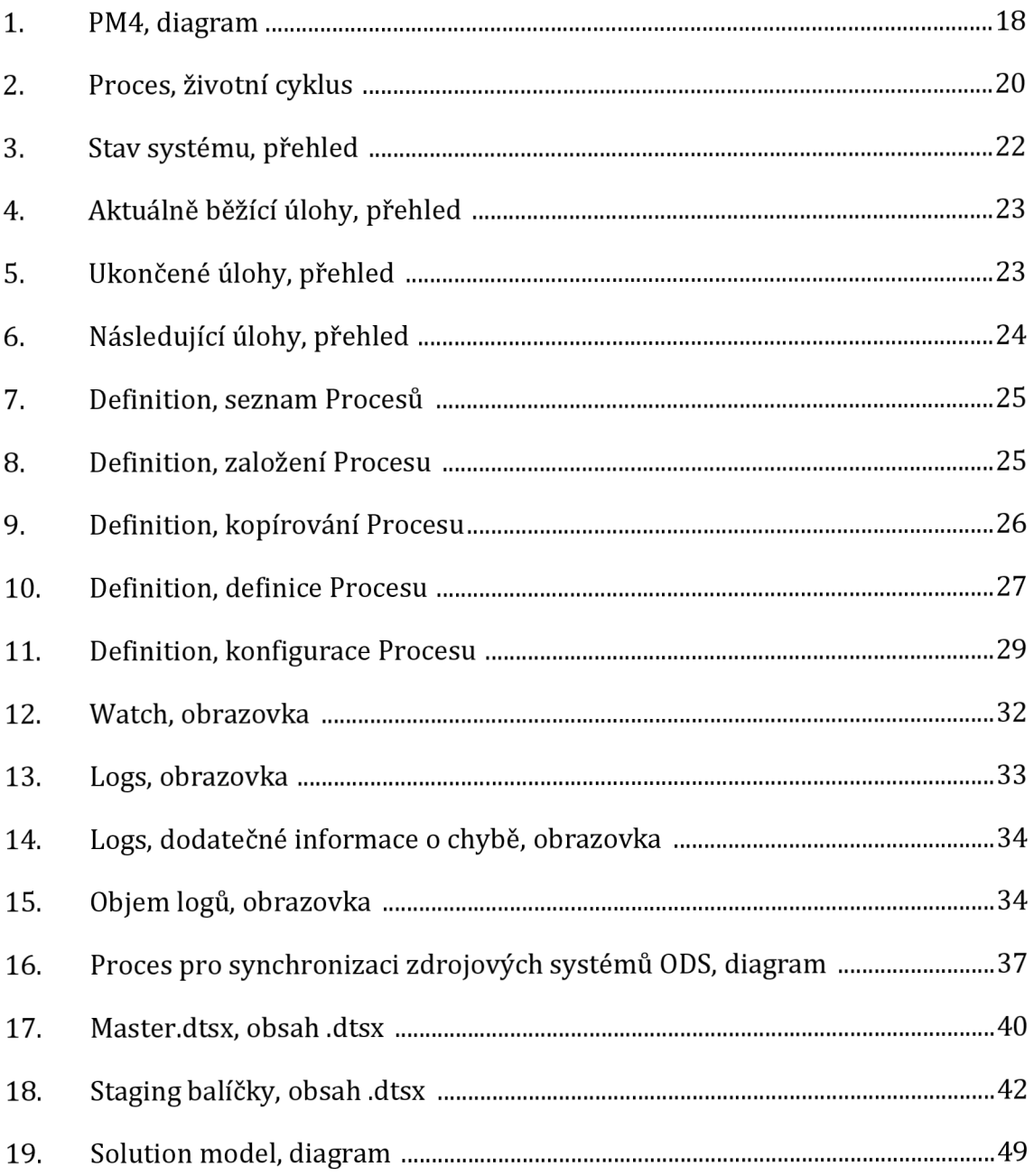

# **Seznam Tabulek**

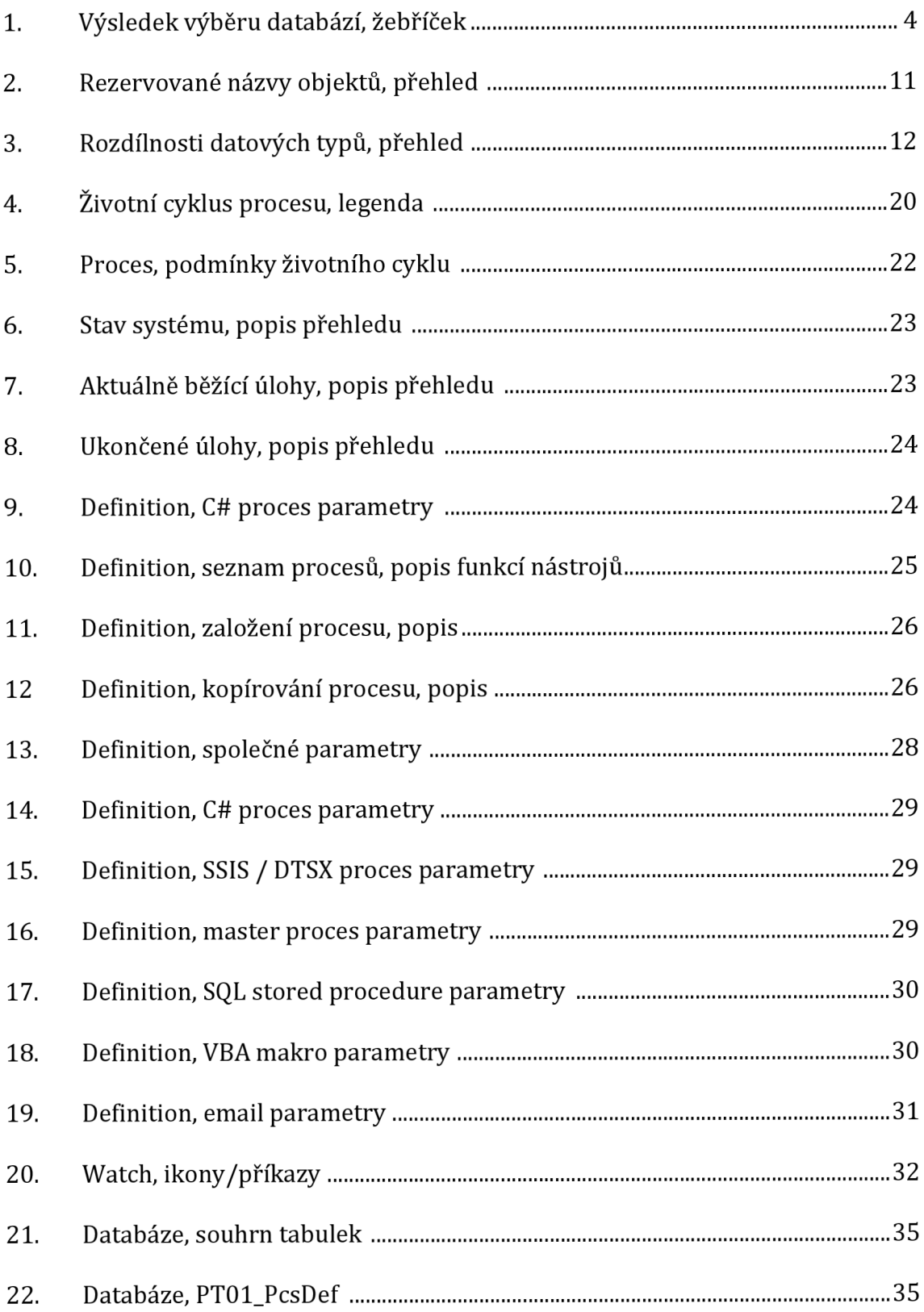

# **Seznam Zkratek**

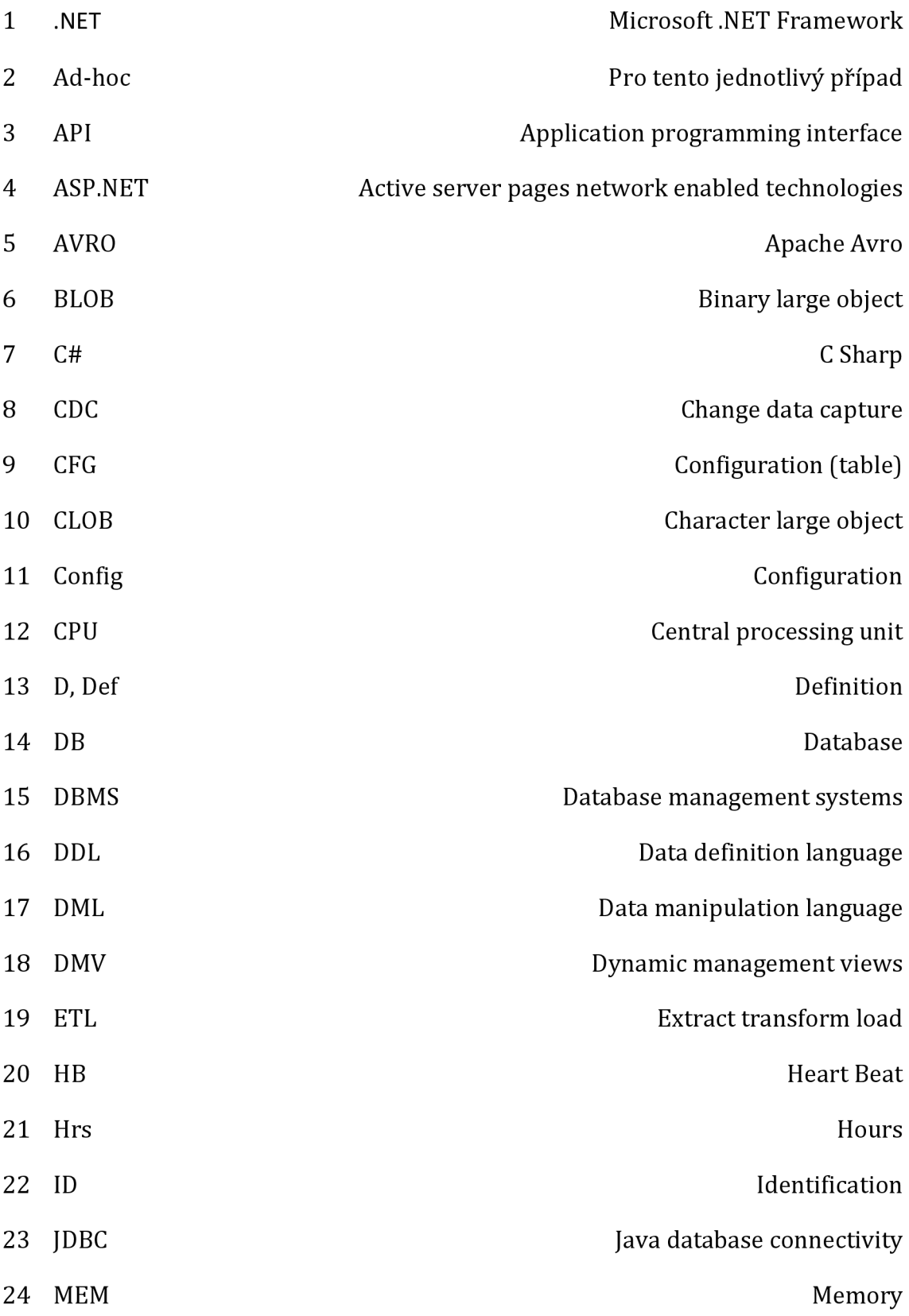

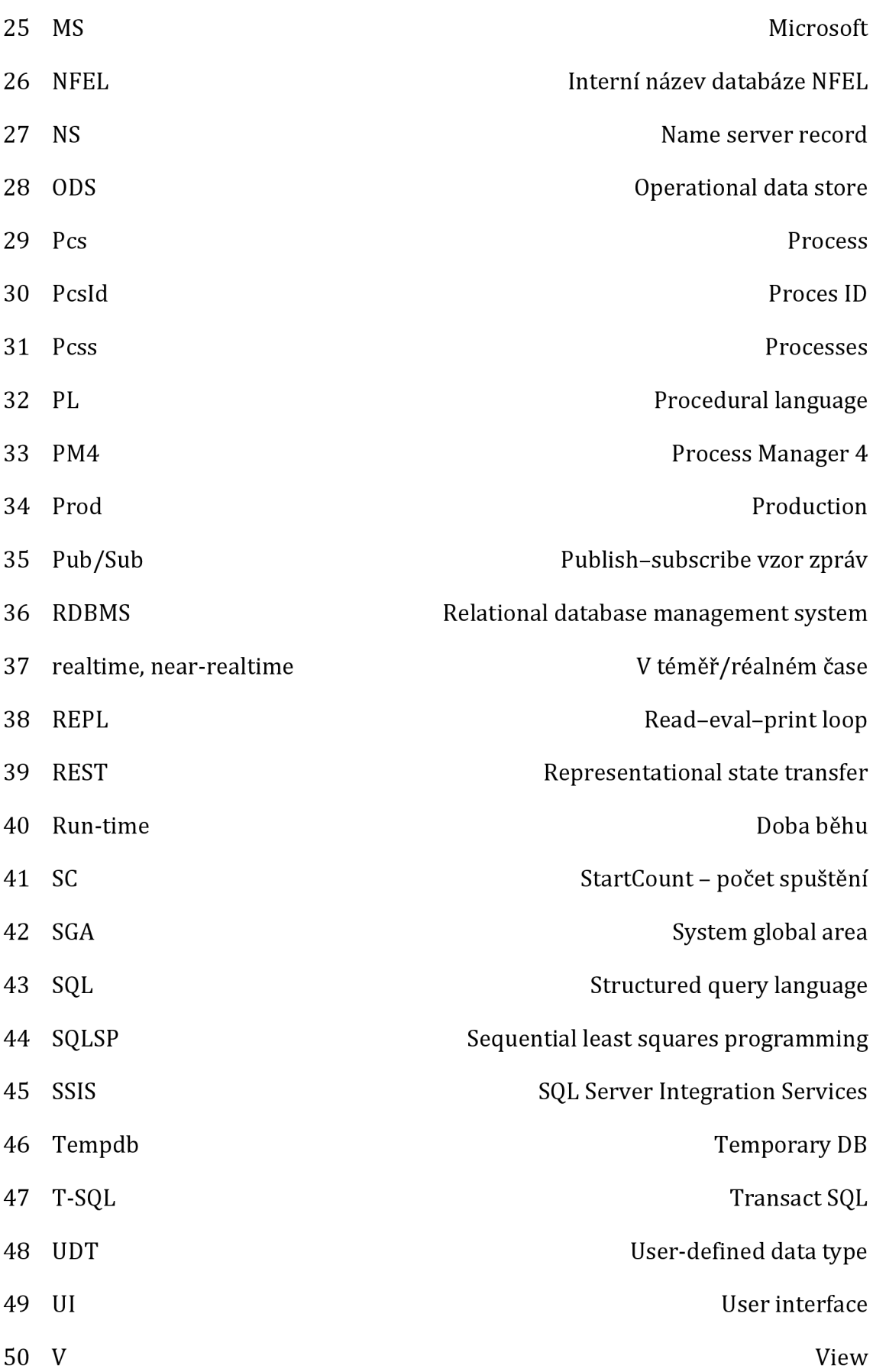

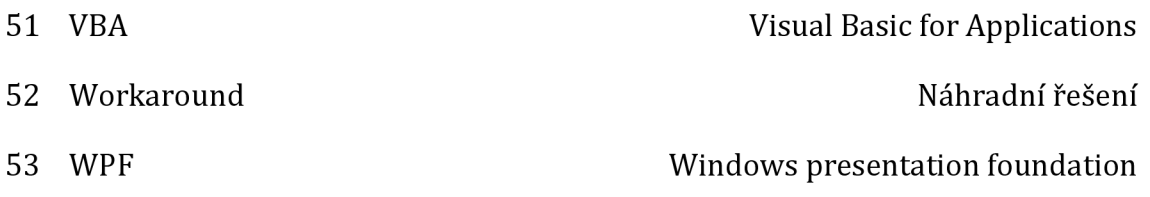

# **1 Úvod**

V současné době informačního věku má efektivní manipulace s daty klíčový význam pro zajištění plynulosti podnikových procesů a úspěchu organizací. Databáze se staly základním kamenem moderního zpracování informací, poskytujícím spolehlivý způsob ukládání, organizace a správy dat. Se zvyšujícími nároky na velikost, komplexitu, a hlavně dostupnost dat však vzniká potřeba synchronizace těchto informací mezi nejrůznějšími databázovými systémy a aplikacemi.

Tato práce bude zaměřena na analýzu a možné vylepšení v praxi použité synchronizační komponenty celopodnikového operačního datového skladu. Součástí bakalářské práce je rovněž průzkum aktuálních trendů v rámci synchronizace dat a databázových serverových řešení.

V kapitole SQL databáze budou vybrána nejpoužívanější databázová serverová řešení v rámci soukromé sféry, budou dále srovnána s ohledem na jejich rezervovaná slova a datové typy v závislosti na jejich synchronizaci. V návaznosti na tuto část, bude dále představen pojem synchronizační komponenta, metody synchronizace a obecně technologie načítání změn do celofiremního datového skladu. Pátá kapitola bude rovněž obsahovat analýzu existujícího řešení v podniku s více než 250 zaměstnanci.

Poslední kapitola zhodnotí efektivitu řešení synchronizační komponenty s rešerší za účelem možné inovace.

Pro tuto bakalářskou práci budou použity interní materiály firmy s podmínkou, že nebudou použity v celém rozsahu, aby nebyly zneužitelné třetí stranou. Tato podmínka obsahuje i dovětek, že nebude použit konkrétní název firmy.

# **2 Cíle práce**

Cílem práce je zmapování aktuálních možností řešení problematiky synchronizačních komponent pro středně velké až velké podniky, což může sloužit jako vhled do vnitřních procesů firem.

Práce následně nastíní, jakým směrem by se případně mohl vývoj těchto systémů ubírat. Zároveň může sloužit jako motivace pro další sebevzdělávání studentů či jako podnět pro případnou úpravu osnov stávajících předmětů.

# **3 SQL databáze**

Je-li zmiňován databázový server, je tím myšlen softwarový produkt s primární funkcí získávání a ukládání dat dle požadavků jiných softwarových aplikací, které mohou běžet buďto na stejném počítači, nebo na jiném výpočetním zařízení v síti.

Databázových serverových řešení existuje hned několik, a tak je potřeba si nejdříve stanovit jejich nejpopulárnější zástupce v rámci soukromé sféry.

Následující kapitola má za úkol představit dva hlavní zástupce těchto systémů.

# **3.1 Způsob výběru databází**

Výběr je založen na výzkumu publikovaném na webové stránce [https://db-engi](https://db-engi-)[nes.com/.](http://nes.com/) Webová stránka je vytvořena a udržována firmou Solid IT sídlící na adrese Dr.- Kůhne-Gasse 5,1230 Vídeň, Rakousko.

Solid IT o sobě uvádí, že:

*"Solid ITje rakouská IT konzultační společnost se zvláštním zaměřením na vývoj softwaru, poradenství a školení pro databázově orientované aplikace."* 

Skóre DB-Engines se vypočítává na základě následujících faktorů:

- Počtu výsledků ve vyhledávačích Google, Bing a Yandex.
- Frekvence vyhledávání v Google Trends.
- Četnosti technických diskusí na známých stránkách pro otázky a odpovědi související s IT Stack Overflow a DBA Stack Exchange.
- Počtu pracovních nabídek na Indeed a Simply Hired.
- Počtu profilů v profesionálních sítích včetně Linkedln a Upwork.
- Zmínkách na sociální síti Twitter. [2]

# **3.2 Výsledek výběru databází**

Na základě těchto faktorů se na předních 10 příčkách dlouhodobě drží tato databázová serverová řešení:

| Rank | <b>DBMS</b>          | <b>Database Model</b>      | <b>Score</b> |
|------|----------------------|----------------------------|--------------|
| 1.   | Oracle               | Relational, Multi-model    | 1260.80      |
| 2.   | MySQL                | Relational, Multi-model    |              |
| 3.   | Microsoft SQL Server | Relational, Multi-model    | 944.96       |
| 4.   | PostgreSQL           | Relational, Multi-model    | 618.00       |
| 5.   | MongoDB              | Relational, Multi-model    | 477.66       |
| 6.   | Redis                | Relational, Multi-model    | 176.39       |
| 7.   | IBM Db <sub>2</sub>  | Relational, Multi-model    | 157.23       |
| 8.   | Elasticsearch        | Search engine, Multi-model | 155.08       |
| 9.   | Microsoft Access     | Relational                 | 146.50       |
| 10.  | SQLite               | Relational                 | 138.87       |

**Tabulka 1 - Výsledek výběru databází, žebříček [1]** 

Z tabulky vyplývá, že nejpopulárnější databází na světě dle žebříčku DB-Engine je Oracle. Oracle je následován databázemi MySQL, Microsoft SQL Server, PostgreSQL a MongoDB. [2]

Vzhledem k tomu, že MySQL není primárně určena pro korporátní počítačové clustery, budou porovnávána pouze řešení na 1. a 3. příčce, tedy Oracle a Microsoft SQL Server.

#### **3.3 Oracle**

Oracle vyvinutý společností Oracle Corporation je dle DB-Engines nejpopulárnější relační databázový systém (RDBMS). Nejen, že se Oracle řadí mezi RDBMS, ale poskytuje také funkce pro Cloud, Document Store, Graph DBMS, úložiště klíč-hodnota, BLOG a úložiště PDF.

Nedávno (Q2 2022) Oracle oznámil vývoj autonomní funkce, která umožní, aby databáze byla inteligentní a samosprávná.

Aktuální verze Oracle Database je 18c. [3]

#### **3.3.1 Zařazení databáze Oracle**

Databáze Oracle se řadí mezi relační databáze. Relační databáze ukládají data v tabulkové formě řádků a sloupců. Sloupec databázové tabulky představuje atributy entity a řádky tabulky ukládají záznamy. RDBMS, který implementuje objektově orientované funkce jako jsou uživatelem definované typy, dědičnost a polymorfismus, se nazývá objektově-relační systém správy databází (ORDBMS). Oracle Database rozšířila relační model na objektově relační model, což umožňuje ukládat složité business modely v relační databázi.

#### **3.3.2 Přístup k datům u Oracle**

Oracle Database je první databáze navržená pro podnikové tabulkové výpočty (Enterprise grid computing). Enterprise grid computing vytváří velké fondy modulárních úložišť a serverů. S touto architekturou může být každý nový systém rychle zajišťován z fondu zdrojů.

Není potřeba mít extrémně výkonný hardware při pracovní zátěži v pracovní "špičce", protože kapacitu lze podle potřeby snadno přidat nebo přerozdělit z fondů zdrojů. Jednou z charakteristik RDBMS databáze je, že má oddělené logické struktury a fyzické struktury. Protože fyzické a logické struktury jsou oddělené, fyzické úložiště dat lze spravovat bez ovlivnění přístupu k logickým strukturám úložiště. [3]

#### **3.3.3 PL/SQL**

Oracle je přístupná pouze prostřednictvím klientského programu a využívá pro to jazyk PL/SQL, který je při komunikaci s rozhraním tohoto klientského programu k databázi Oracle. Uživatelé databází Oracle označují paměťovou strukturu na straně serveru jako SGA (System Global Area). SGA obvykle uchovává informace o mezipaměti, jako jsou datové vyrovnávací paměti, příkazy SQL a informace o uživateli. Databáze se také skládá z protokolů, které obsahují historii transakcí.

V databázi Oracle je schéma databáze kolekce logických datových struktur nebo objektů schématu. Uživatel databáze vlastní schéma databáze, které má identický název jako je jeho uživatelské jméno. Objekty schématu jsou uživatelem vytvořené struktury, které přímo odkazují na data v databázi. Databáze podporuje mnoho typů objektů schématu, z nichž nejdůležitější jsou tabulky a indexy. Objekt schématu je jeden typ databázového objektu. Některé databázové objekty, jako jsou profily a role, nejsou umístěny ve schématech. [3]

#### **3.4 Microsoft SQL Server**

Microsoft SQL Server (dále jen MS SQL Server) je systém pro správu relačních databází vyvinutý společností Microsoft.

Společnost Microsoft uvádí na trh hned několik různých edic MS SQL Server, které jsou zaměřeny na různorodé cílové skupiny a pracovní zatížení od malých aplikací na jednom počítači až po velké internetové aplikace s mnoha paralelními připojeními. [4]

#### **3.4.1 Představení datových typů MS SQL Server**

Datové úložiště je kolekce tabulek se zadanými sloupci. MS SQL Server podporuje různé typy dat, včetně primitivních typů, jako je Integer, Float, Decimal, Char (včetně znakových řetězců), Varchar (znakové řetězce s proměnnou délkou), binárních dat – pro nestrukturované Binary Large Objects (dále jako BLOBs), Text (pro textová data) a další. A dále například pro zaokrouhlení plovoucí desetinnou čárkou (dále jako floats) na celá čísla používá buď symetrické aritmetické zaokrouhlování nebo symetrické zaokrouhlení dolů v závislosti na argumentech:

Např. SELECT Round (4.5, 0) vrací číslo 5. [5]

#### **3.4.2 Uživatelsky definované datové typy**

Microsoft SQL Server také umožňuje definovat a používat uživatelsky definované datové typy (dále jen jako UDT). Také zpřístupňuje statistiky serveru jako virtuální tabulky a pohledy (nazývané Dynamic Management Views nebo zkráceně DMV). Kromě tabulek může databáze obsahovat také další objekty včetně pohledů, uložených procedur, indexů a omezení spolu s protokolem transakcí.

Databáze MS SQL Server může obsahovat maximálně 231 objektů a může zahrnovat více souborů na úrovni operačního systému s maximální velikostí souboru 2 na 60 bajtů (1 exabajt). [6]

#### **3.4.3 Souběžnost zamykání a pesimistický mechanismus řízení**

SQL Server umožňuje více klientům používat stejnou databázi současně. Jako takový potřebuje řídit souběžný přístup ke sdíleným datům tak, aby byla zajištěna integrita dat, když více klientů aktualizuje stejná data nebo když se klienti pokouší číst data, která jsou v procesu změny jiným klientem. SQL Server poskytuje dva režimy řízení souběžnosti: pesimistickou souběžnost a optimistickou souběžnost.

Při použití pesimistického řízení souběžnosti SQL Server řídí souběžný přístup pomocí zámků.

Zámky mohou být sdílené nebo exkluzivní. Exkluzivní zámek poskytuje uživateli výhradní přístup k datům - dokud je zámek držen, žádný jiný uživatel nemá k datům přístup. Při čtení některých dat se používají takzvané sdílené zámky. Z dat uzamčených sdíleným zámkem může číst více uživatelů, ale žádný z nich nezíská exkluzivní zámek. Uživatel by tak musel čekat na uvolnění všech sdílených zámků. [7]

#### **3.4.4 Zámky dle úrovně granularity**

Zámky lze použít na různých úrovních granularity tzn. na celé tabulky, stránky nebo dokonce na základě řádků v tabulkách. U indexů může být buď na celém indexu nebo na listech indexu. Úroveň granularity, která se má použít, je definována pro každou databázi správcem databáze. I když jemnozrnný uzamykací systém (fine grained locking system) umožňuje více uživatelům používat tabulku nebo index současně, má vyšší nároky na hardwarové prostředky, což snižuje výpočetní výkon.

SQL Server také obsahuje dvě lehčí řešení vzájemného vyloučení, hrubozrnné zámky (coarse grain locks) a spinlocky, které jsou méně robustní než fine grained locks, ale jsou méně náročné na zdroje. SQL Server je používá pro DMV a další prostředky, které obvykle nejsou zaneprázdněny. SQL Server monitoruje všechna pracovní vlákna, která získávají zámky, aby bylo zajištěno, že neskončí v uváznutí. V případě, že k tomu dojde, SQL Server přijme nápravná opatření, která v mnoha případech spočívají v zastavení jednoho z vláken zapletených do uváznutí a vrácení transakce, kterou zahájil.

Pro implementaci zamykání obsahuje SQL Server Správce zámků. Správce zámků udržuje v paměti tabulku, která spravuje databázové objekty a zámky, pokud existují, spolu s dalšími metadaty o zámku. Přístup k jakémukoli sdílenému objektu je zprostředkován správcem zámku, který buď udělí přístup ke zdroji nebo jej zablokuje. [7]

#### **3.4.5 Optimistický mechanismus řízení**

SQL Server také poskytuje optimistický mechanismus souběžného řízení, který je podobný víceverzovému řízení souběžnosti používanému v jiných databázích. Mechanismus umožňuje vytvoření nové verze řádku při každé aktualizaci, na rozdíl od přepsání, řádek je navíc identifikován pomocí ID transakce, která vytvořila verzi řádku.

Staré i nové verze řádku jsou uloženy a udržovány, ačkoli staré verze jsou přesunuty z databáze do systémové databáze označené jako Tempdb. Když je řádek v procesu aktualizace, žádné další požadavky nejsou blokovány (na rozdíl od zamykání), ale jsou prováděny na starší verzi řádku. Pokud je druhým požadavkem příkaz k aktualizaci, výsledkem budou dvě různé verze řádků - obě budou uloženy v databázi a identifikovány pomocí příslušných ID transakcí. [7]

#### **3.4.6 Načítání dat a programovatelnost**

Hlavním způsobem získávání dat z databáze MS SQL Server je jejich dotazování. Dotaz je vyjádřen pomocí varianty SQL nazvané T-SQL což je dialekt, který MS SQL Server sdílí se Sybase SQL Server kvůli jejich společné minulosti. Dotaz deklarativně určuje, co má být načteno. Zpracovává jej dotazovací procesor, který určuje posloupnost kroků, které budou nutné k získání požadovaných dat.

Posloupnost akcí nezbytných k provedení dotazu se nazývá plán dotazů. Může existovat několik způsobů, jak zpracovat stejný dotaz. Například pro dotaz, který obsahuje příkaz spojení a výběr provedení spojení na obou tabulkách a následné provedení výběru na výsledcích, by poskytlo stejný výsledek jako výběr z každé tabulky a následné provedení spojení, ale výsledkem by byly různé plány provádění. V takovém případě SQL Server zvolí plán, u kterého se očekává, že přinese výsledky v co nejkratším čase. To se nazývá optimalizace dotazů a provádí ji samotný procesor dotazů. [8]

#### **3.4.7 Optimalizace dotazů**

MS SQL Server obsahuje nákladově orientovaný optimalizátor dotazů, který se snaží optimalizovat náklady, pokud jde o zdroje potřebné k provedení dotazu. Po zadání dotazu se optimalizátor dotazů podívá na schéma databáze, statistiky databáze a zatížení systému v daném okamžiku. Poté rozhodne, která sekvence má přistupovat k tabulkám uvedeným v dotazu, která sekvence má provádět operace a jakou přístupovou metodu použít pro přístup k tabulkám. Pokud má například tabulka přidružený index rozhodne, zda by měl být index použit nebo ne: pokud je index ve sloupci, který není pro většinu sloupců jedinečný, systém nemusí pro přístup k datům index vůbec použít. Zatímco souběžné provádění je z hlediska celkového využitého času procesoru nákladnější, jejich provádění může být ve skutečnosti rozloženo mezi procesory, což může znamenat, že dotaz bude zpracován rychleji.

Jakmile je pro dotaz vygenerován plán dotazů, je dočasně uložen do mezipaměti. Pro další vyvolání identického dotazu se poté využije plán, který je v této mezipaměti uložen. Nepoužívané plány jsou po uplynutí systémově určené doby vyřazeny. [9]

#### **3.4.8 Uložené procedury**

SQL Server také umožňuje definovat uložené procedury (Stored Procedures). Uložené procedury jsou parametrizované T-SQL dotazy, které jsou uloženy na samotném serveru a nevydává je klientská aplikace, jako je tomu u obecných dotazů.

Uložené procedury mohou přijímat hodnoty zaslané klientem jako vstupní parametry a odesílat zpět výsledky jako výstupní parametry. Mohou volat definované funkce a další uložené procedury, včetně opakování stejné uložené procedury až do nastaveného limitu. Oproti jiným dotazům mohou uložené procedury selektivně poskytnout přístup a mají přidružený název, který se za běhu používá k následné transkripci do dotazů. Také proto, že kód nemusí být poslán pokaždé od klienta (protože je přístupný podle jména), procedura snižuje provoz v síti a znatelně zlepšuje výkon. Prováděcí plány pro uložené procedury jsou také dle potřeby ukládány do mezipaměti. [10]

#### **3.4.9 T-SQL**

T-SQL (Transact-SQL) je proprietami rozšíření procedurálního jazyka společnosti Microsoft pro SQL Server. Poskytuje instrukce REPL (Read-Eval-Print-Loop), které rozšiřují standardní instrukční sadu SQL pro instrukce Data Manipulation (DML) a Data Definition (DDL), včetně nastavení specifických pro SQL Server, zabezpečení a správy databázových statistik. Toto rozšíření zpřístupňuje klíčová slova pro operace, které lze provádět na serveru SQL Server, včetně vytváření a úprav databázových schémat, zadávání a úprav dat v databázi a také monitorování a správy samotného serveru.

Klientské aplikace, které využívají data nebo spravují server, využívají funkčnost SQL Serveru odesíláním dotazů a příkazů T-SQL, které jsou následně zpracovány serverem a výsledky (nebo chyby) jsou na to konto vráceny klientské aplikaci. Za tímto účelem také zpřístupňuje tabulky pouze pro čtení, ze kterých lze zjistit statistiky serveru.

Funkčnost správy systému je vystavena prostřednictvím systémově definovaných uložených procedur, které lze vyvolat z dotazů T-SQL k provedení operace správy. Pomocí T-SQL lze také servery navzájem propojit. Propojení serverů poté umožní jednomu dotazu zpracovávat operace prováděné na více serverech. [11]

#### **3.5** *Rozdílnosti systémů v závislosti na synchronizaci*

Slova vyhrazená pro objekty schématu se mezi Oracle a Microsoft SQL Server liší. Mnoho rezervovaných slov Oracle je platným názvem objektu, popř. názvem sloupce v MS SQL Server.

#### **3.5.1 Rezervovaná slova**

DATE je kupříkladu rezervované slovo v Oracle, avšak není rezervovaným slovem v MS SQL Server. Proto žádný sloupec nemůže mít v Oracle název DATE, ale v MS SQL Server sloupec mít název DATE může. Použití vyhrazených slov jako názvů objektů schématu znemožňuje použití stejných názvů napříč databázemi. Uživatel by měl zvolit název objektu schématu, který je jedinečný dle velikosti písmen a alespoň jedné další charakteristiky, aby tak zajistil, že název objektu nebude rezervovaným slovem z žádné z databází. [12]

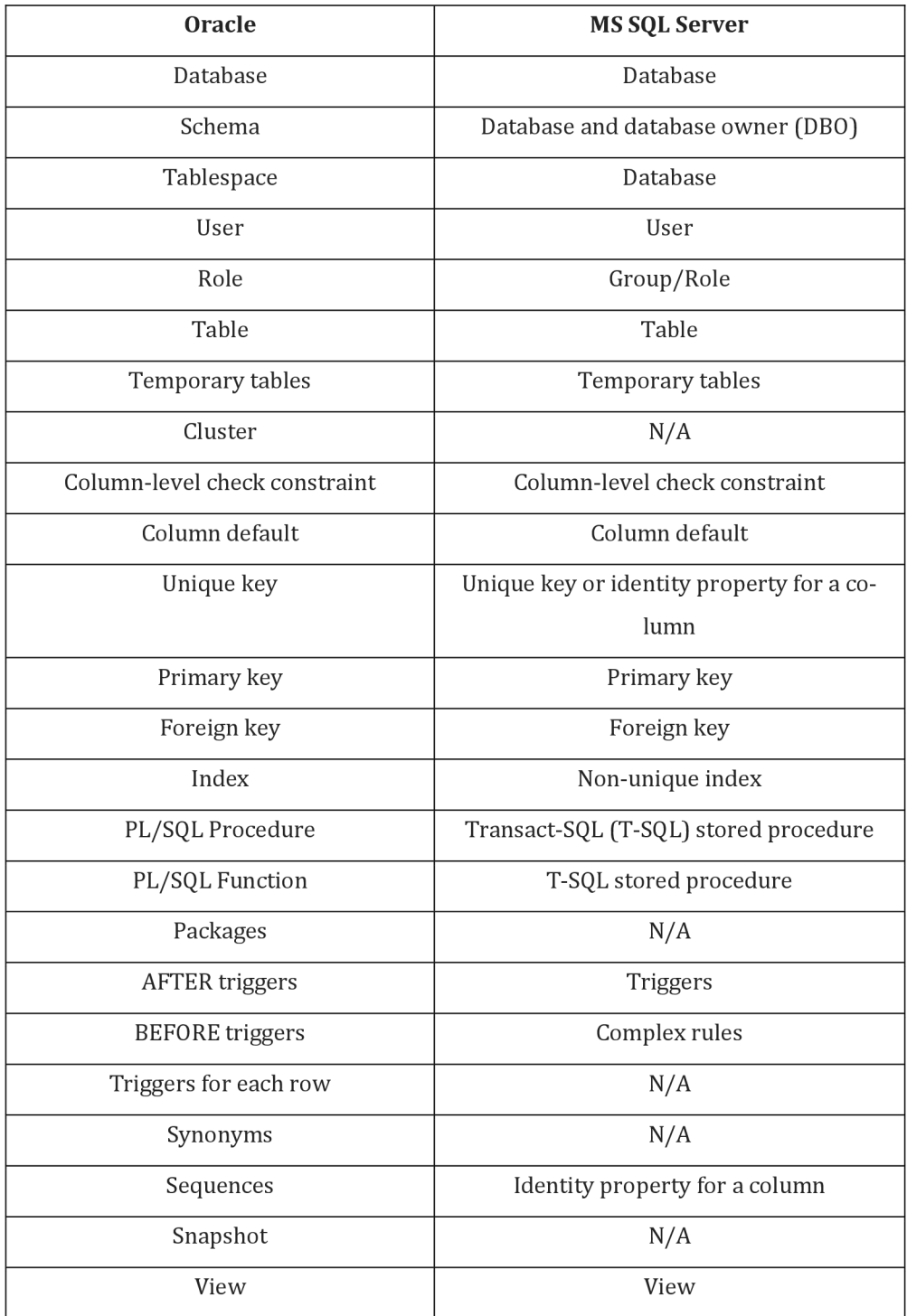

# Zde lze již vidět tabulku rezervovaných slov pro obě řešení:

**Tabulka 2 - Rezervované názvy objektů, přehled [12]** 

#### **3.5.2 Datové typy**

#### **Datové typy IMAGE a TEXT (Binary Large Objects)**

Fyzické a logické metody ukládání dat IMAGE a TEXT dat se mezi Oracle a MS SQL Server liší. V případě MS SQL Server je v tabulce uložen pointer na IMAGE data nebo TEXT, zatímco data IMAGE nebo TEXT jsou uložena samostatně. Toto uspořádání umožňuje více sloupců IMAGE nebo TEXT dat v tabulce.

V Oracle mohou být IMAGE data uložena jako BLOB a pole typu TEXT mohou být uložena v poli typu Character Large Object (dále uváděn jako CLOB). Oracle umožňuje více BLOB a CLOB sloupců na tabulku. BLOBs a CLOBs mohou nebo nemusí být uloženy v tabulce v závislosti na jejich velikosti.

Pokud je sloupec MS SQL Server TEXT takový, že data nikdy nepřesahují 4000 bajtů, uživatel může převést sloupec typu CLOB na datový typ Oracle VARCHAR2. Tabulka Oracle může mít definováno více VARCHAR2 sloupců. Tato velikost TEXT dat je vhodná pro většinu aplikací. [12]

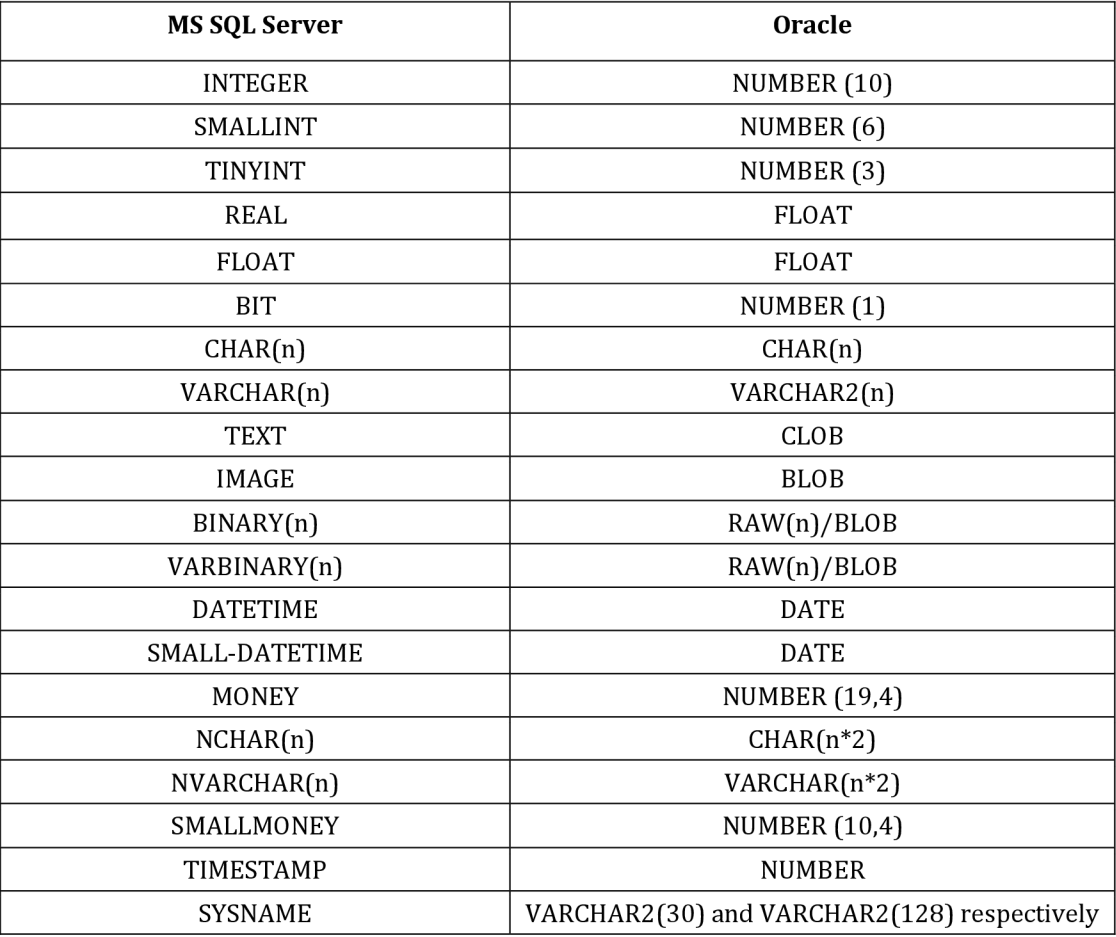

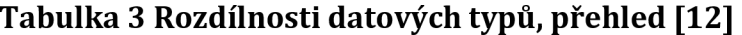

#### **MS SQL Server a Uživatelsky definované typy dat**

Toto vylepšení SQL pro Microsoft SQL Server je specifické pro T-SQL a umožňuje uživatelům definovat a pojmenovávat své vlastní datové typy, které doplňují systémové datové typy. UDT lze použít jako datový typ pro libovolný sloupec v databázi. Na UDT lze poté navázat výchozí hodnoty a pravidla (kontrolní omezení), která se na jednotlivé sloupce těchto UDT automaticky aplikují. [12]

# **4 Synchronizační komponenta**

Synchronizační komponenta je součást systému, která umožňuje synchronizaci dat mezi různými zdroji nebo systémy. Hlavním účelem synchronizační komponenty je zajistit konzistenci a aktuálnost dat mezi různými místy a zajišťovat, aby změny provedené v jednom zdroji byly zrcadleny nebo propagovány do jiných zdrojů.

Synchronizační komponenta může být použita například pro:

- A. **Synchronizaci mezi databázemi:** Zajišťuje, že data uložená v různých databázích jsou aktuální a konzistentní. To je často důležité v distribuovaných systémech nebo v případech, kdy je třeba zrcadlit data na zálohovacích serverech.
- B. **Synchronizaci mezi aplikacemi:** Umožňuje různým aplikacím sdílet a aktualizovat data tak, aby byla vždy aktuální a dostupná pro všechny aplikace.
- C. **Synchronizaci mezi cloudovými a lokálními systémy:** Zajišťuje, že data uložená v cloudových systémech jsou synchronizována s lokálními databázemi nebo aplikacemi.
- D. **Synchronizaci mezi zařízeními:** Umožňuje synchronizaci dat mezi různými zařízeními jako jsou počítače, mobilní telefony nebo tablety, aby uživatelé mohli pracovat s aktuálními daty na různých zařízeních.

[13]

Synchronizační komponenty mohou využívat různé technologie a přístupy, které jsou podrobněji popsány v následující kapitole. Jejich cílem je zajištění integrity, konzistence a aktuálnost dat mezi různými částmi systému nebo mezi různými systémy například v Operativním datovém skladu (dále jako ODS).

Celofiremní ODS je prostředek, který organizace používají k ukládání, správě a analýze velkého množství dat z různých zdrojů. Načítání změn do celofiremního ODS je důležitý proces, který umožňuje udržovat aktuálnost a relevantnost dat v ODS. Existuje několik metod načítání změn do celofiremního ODS.

### **4.1** *Metody Synchronizace*

- *A.* **Inkrementální (dále také jako přírůstkové) načítání:** Při této metodě se načítají pouze nové nebo změněné datové sady od posledního načtení. To lze implementovat pomocí časových razítek, identifikátorů změn nebo jiných příznaků. Přírůstkové načítání je efektivní, když je třeba minimalizovat zatížení zdrojových systémů a urychlit proces aktualizace dat v ODS. [14]
- B. **Inkrementální (přírůstkové) načítání pomocí logu:** Některé databáze a systémy umožňují sledování logů transakcí a zaznamenávání změn. Tato metoda může být účinná pro zachycení podrobných změn dat. [14]
- C. **Batch (dále jako dávkové načítání):** U této metody jsou změny pravidelně zpracovávány ve velkých dávkách. To může být vhodné pro organizace, které mají nižší požadavky na zpracování dat v reálném čase a mohou se spolehnout na pravidelné aktualizace dat. [15]
- D. **Change Data Capture (CDC):** CDC je technika, která zachycuje změny v základních zdrojích dat v reálném čase a přenáší tyto změny do cílového úložiště (v tomto případě do celopodnikového ODS). Při této metodě jsou změny dat sledovány a automaticky přenášeny do cílového skladu. [16]
- E. **Rozhraní API a webové služby:** Pokud má podnik externí zdroje dat, může k načtení nových nebo změněných dat použít rozhraní API a webové služby. To se často používá k integraci s externími systémy. [16]
- F. **Replikace(kopírování) dat:** Tato metoda zahrnuje replikaci dat mezi různými datovými úložišti, aby bylo možné udržovat konzistentní verze dat napříč různými systémy. [17]
- G. **Mechanismy zálohování a obnovy:** V případě potřeby provést úplnou obnovu dat z primárního zdroje. [18]

Je důležité zvolit způsob načítání změn, který nejlépe vyhovuje potřebám a požadavkům organizace, včetně požadavků na aktuálnost dat, dostupnost zdrojových systémů a výkonnostní cíle.

#### **4.2Technologie načítání změn do celofiremního ODS**

K načítání změn do celopodnikového ODS se používají různé technologie a systémy, které umožňují zachytit, transformovat a přenést změny z různých zdrojů do cílového úložiště. Tyto systémy a technologie zahrnují, ale nejsou omezeny na:

- A. **ETL (Extract, Transform, Load):** Nástroje ETL se široce používají k extrahování dat z různých zdrojů, jejich transformaci do požadovaného formátu a načtení do cílového úložiště, jako je například právě celopodnikový ODS. Mezi oblíbené nástroje ETL patří informační systémy jako Informatica, Microsoft SQL Server Integration Services (SSIS) nebo Talend.[19]
- B. **Databázové funkce:** Některé moderní databázové systémy poskytují funkce pro získávání změn nebo záznamů pomocí speciálních operací. PostgreSQL má například funkci logické replikace pro replikaci změn.[20]
- C. **Vlastní skripty a procesy:** V některých případech mohou organizace vytvářet vlastní skripty a procesy pro načtení změn do celopodnikového ODS, pokud existují specifické požadavky na transformaci dat nebo zachycení změn.
- H. **Nástroje Change Data Capture (CDC):** Nástroje CDC se specializují na zachycování změn v databázích a systémech v reálném čase a na přenos těchto změn do cílového skladu. Příkladem je Oracle GoldenGate, Microsoft SQL Server Change Data Capture nebo Apache Kafka pro streamování dat. [21]
- I. **Platformy pro streamování a zasílání zpráv:** Platformy pro streamování dat a zasílání zpráv lze použít k zachycení změn a jejich odeslání do cílového úložiště. Kromě Apache Kafka lze zvážit i další platformy jako Amazon Kinesis, Apache Pulsar nebo Google Cloud Pub/Sub. [21]

J. **API a webové služby:** Pokud získáváte data z externích zdrojů, můžete přes API a webové služby získat nová nebo změněná data a následně je přenést do celopodnikového ODS. [21]

Výběr konkrétního systému závisí na požadavcích, technologickém zázemí a budgetu podniku. Je důležité zvážit faktory jako reálný čas, výkonnost, bezpečnost, kompatibilitu se zdrojovými systémy a celkovou architekturu datového toku při výběru správného systému pro načítání změn do celopodnikového ODS.

# **5 Analýza existujícího řešení v podniku**

Na základě tématu práce, dále následuje představení již existující funkčního řešení celopodnikového ODS. O hladký chod řešení a jeho správu se stará Process Manager 4 (dále uváděn pod označením PM4), ten spouští jednotlivé procesy (dále jako pes, popřípadě pcss).

Mezi procesy patří kromě ODS procesů také ostatní ETL procesy pro správu podnikových databází. Stávající řešení je designováno na hodinové až denní synchronizace databáze s ODS.

# **5.1 PM4**

Jedná se o plánovač procesů, zvaný scheduler, psaný v ASP, .NET, Telerik&Kendo UI. Je používán jako interní nástroj pro management ETL procesů nad databázemi podniku.

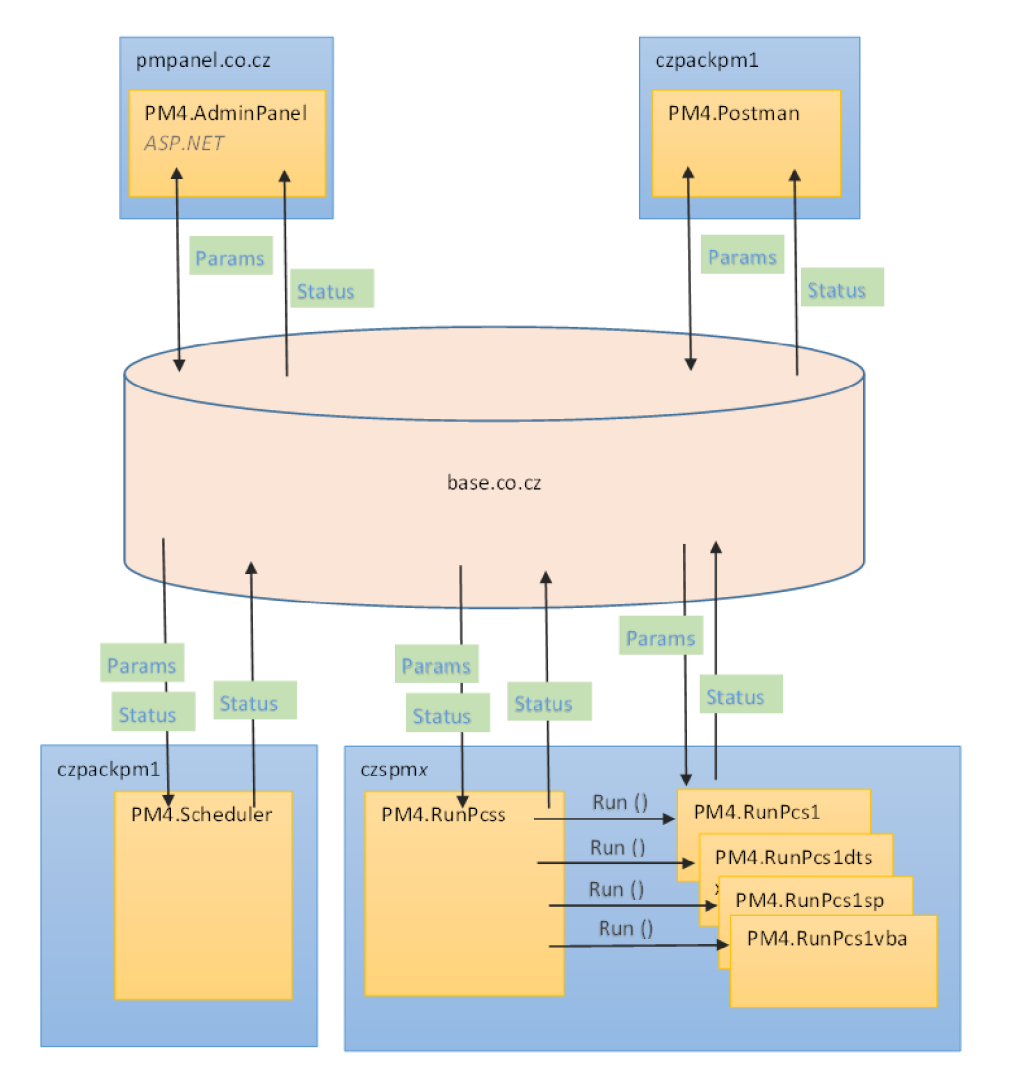

**Obrázek 1 - PM4, diagram [vlastní]** 

Systém se sestává z modulů

- PM4.Scheduler Modul pro časové plánování a rozdělování Procesů
- PM4.RunPcss Více modulů, realizují spouštění Procesů
- PM4.Postman Modul zajišťující zasílání emailů
- PM4.AdminPanel FE pro parametrizaci a sledování (webová aplikace)

#### $5.1.1$ **5.1.1 Typy Procesů**

- A. C#
	- C# Proces
	- Proces vytvořený pro použití v PM4.
	- PM4 umí zachytit chyby Procesu (unmanaged exceptions), předávat proměnné, atributy, connection stringy, zapisovat do logů apod.
- B. SSIS
	- Spuštění: Modul *PM4.RunPcsjs* spustí "obálku" *PM4.RunPcsldtsx,* která inicializuje a spouští vlastní .DTSX Package.
	- Obálka zajistí předávání Connection Strings a Variables.
- C. Master
	- Master Proces
	- Master Proces obsahuje seznam Procesů, které postupně spouští.
	- Procesy mohou být jakéhokoliv typu.
	- Pro typ "Master" platí výjimky:
		- o Nelze spustit konfiguraci sestavenou tak, že tvoří smyčku (cyklický odkaz).
		- o Spuštění Procesu je asynchronní, scheduler nekontroluje další činnost spuštěného master Procesu a v dalším kroku pokračuje na další položku v slavě listu.
- D. SQLSP
	- SOL Stored Procedure
	- Spuštění: Modul *PM4.RunPcsjs* spustí "obálku" *PM4.RunPcslsp,* která předá parametry a provede vlastní proceduru (Exec SP).
- E. VBA
	- Spuštění: Modul *PM4.RunPcsjs* spustí "obálku" *PM4.RunPcslvba,* která spustí aplikaci Excel, otevře Workbook a v něm spustí postupně makra dle parametrizace.

# **5.1.2 Životní cyklus Procesu**

#### Legenda

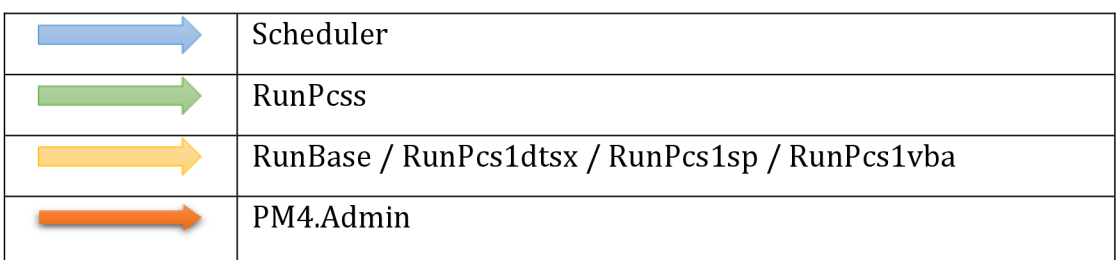

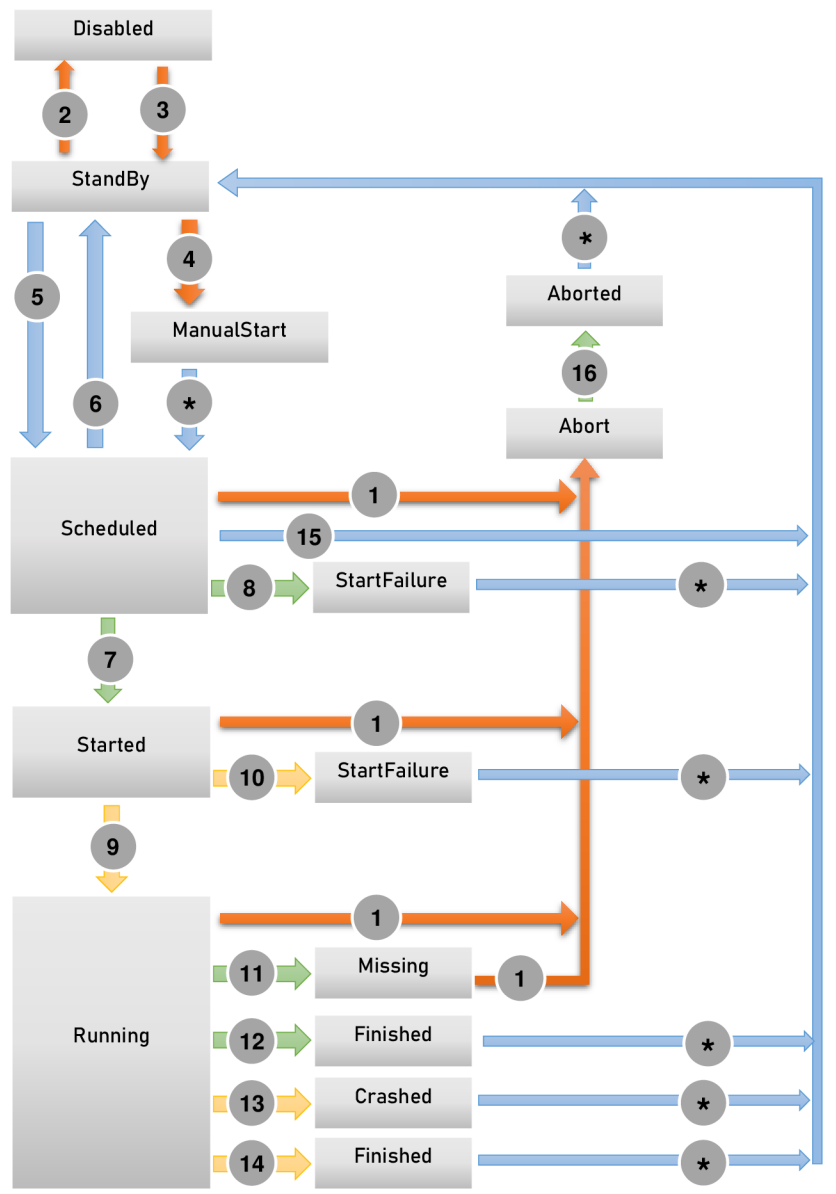

# **Tabulka 4 - Proces, legenda životního cyklu**

**Obrázek 2 - Proces, Životní cyklus [vlastní]** 

Podmínky

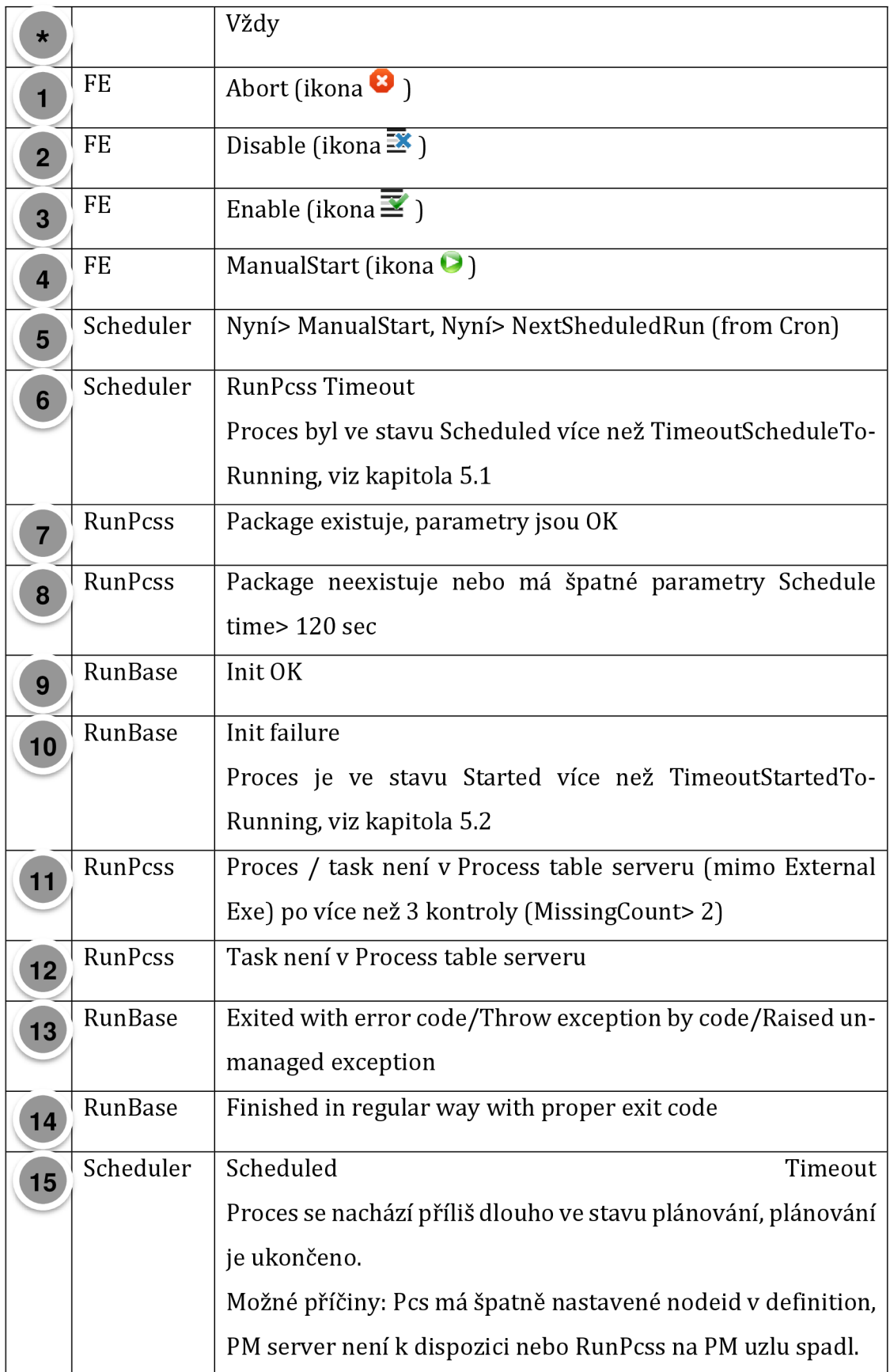

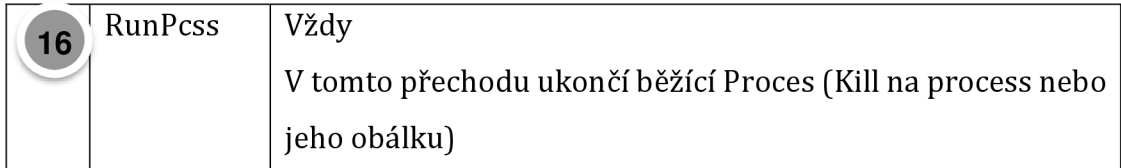

# **Tabulka 5 - Proces, podmínky životního cyklu**

## **5.1.3 Dashboard (Default)**

Zobrazení přehledu o stavu v následujících kategoriích:

- A. Stav systému
- B. Aktuálně běžící úlohy
- C. Ukončené úlohy
- D. Následující úlohy

#### A. Stav systému

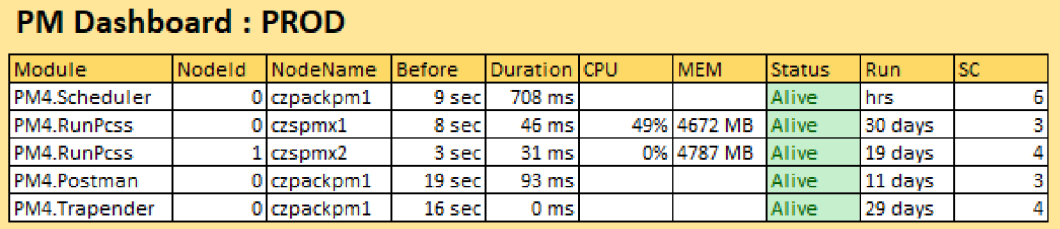

### **Obrázek 3 - Stav systému, přehled [vlastní]**

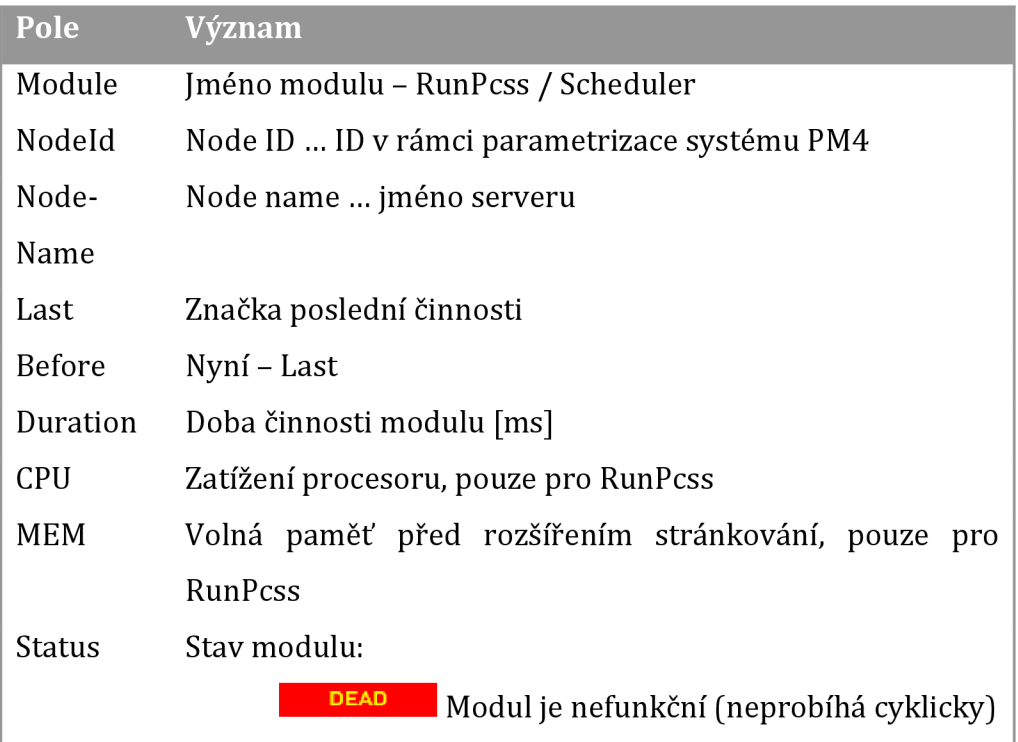

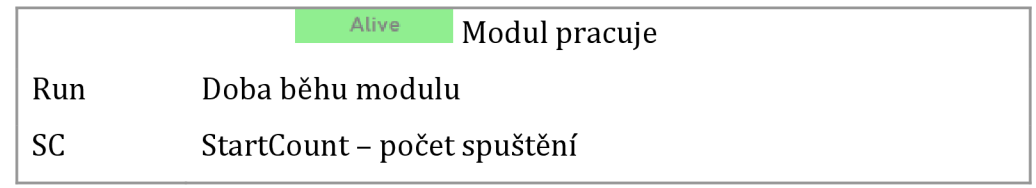

**Tabulka 6 - Stav systému, popis přehledu** 

B. Aktuálně běžící úlohy

# **Active on node [1]**

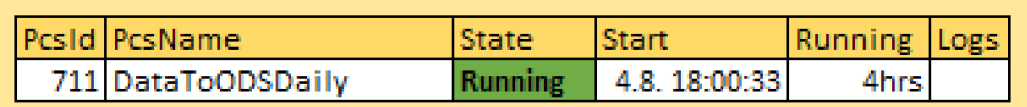

### **Obrázek 4 - Aktuálně běžící úlohy, přehled [vlastní]**

Pro každý uzel s běžícím RunPcss zobrazuje:

| Pole         | Význam                                                       |
|--------------|--------------------------------------------------------------|
| PcsId        | ID úlohy                                                     |
| PcsName      | Jméno úlohy (zkrácené)                                       |
| <b>State</b> | Stav, viz kapitola 5.1.2                                     |
| Start        | Čas spuštění                                                 |
| Running      | Čas nyní – Start                                             |
| Logs         | Odkaz na Logy – nastaví se filtr na PcsId a čas Start/Finish |

**Obrázek 7 - Aktuálně běžící úlohy, popis přehledu** 

C. Ukončené úlohy

| <b>Finished pcss</b><br>13:27:25 |                   |                 |                |                        |               |                  |          |
|----------------------------------|-------------------|-----------------|----------------|------------------------|---------------|------------------|----------|
| PcsName<br><b>PcsID</b>          | ConfName          | LastState       | <b>Start</b>   | <b>End</b>             | <b>Before</b> | Last             | D        |
| 1177 POL4 1 4                    | <b>TEST</b>       | <b>Finished</b> | 12.11 10:15:50 | 12.11 10:46:51 11 min  |               | 2 sec            | 民        |
| 1279 CRU4 SRC                    | <b>DEV</b>        | <b>Finished</b> | 12.11 11:15:51 | 12.11 11:16:52 12 min  |               | 0 <sub>sec</sub> | ie.      |
| 1273 PFU MNGMNT                  | Conf1             | <b>Finished</b> | 12.11 12:15:52 | 12.11 12:54:53 12 min  |               | 1 sec            | E.       |
| 1269 OH 4A                       | <b>DEV</b>        | <b>Finished</b> | 12.11 13:12:53 | 12.11 13:41:54 12 min  |               | 1 sec            | 民        |
| 1531 FO PA                       | <b>TEST</b>       | <b>Finished</b> | 12.11 13:14:54 | 12.11 13:27:55 27 min  |               | 1 sec            | 昆<br>Q   |
| 1537 OK UP                       | <b>DEV</b>        | <b>Finished</b> | 12.11 13:15:55 | 12.11 13:24:56 2 hrs   |               | 0 sec            | E.       |
| 1469 OH UP                       | Conf <sub>2</sub> | <b>Finished</b> | 12.11 13:16:56 | 12.11 13:21:57 5 hrs   |               | 1 sec            | E.       |
| <b>1472 KK DOWN</b>              | <b>DEV</b>        | <b>Finished</b> | 11.11 13:17:57 | 11.11 13:18:58 13 hrs  |               | 1 sec            | le.      |
| 1575 PRK-DOWN                    | <b>TEST</b>       | <b>Finished</b> | 11.11 12:13:58 | 11.11 12:19:59 14 hrs  |               | 1 sec            | E.       |
| 1654 PaKtner SML                 | <b>DEV</b>        | <b>Finished</b> | 11.11 12:15:45 | 11.11 12:19:46 15 hrs  |               | 20 sec           | 愿        |
| <b>1372 IMK OK</b>               | Conf3             | Crashed         | 11.11 14:15:28 | 11.11 14:15:29 21 hrs  |               | 43 sec           | F.       |
| 1358 IM KO                       | <b>DEV</b>        | <b>Finished</b> | 11.11 15:15:34 | 11.11 15:17:35 22 hrs  |               | $2 \text{ min}$  | E.       |
| 1618 POL3 2 2                    | <b>TEST</b>       | <b>Finished</b> | 10.11 13:15:51 | 10.11 13:25:51 2 days  |               | 73 min           | <b>R</b> |
| 1656 OHA_Synchronization_Master  | <b>DEV</b>        | <b>Finished</b> | 10.11 13:15:54 | 10.11 13:25:54 2 days  |               | 11 sec           | <b>R</b> |
| 1654 PERFO UP                    | Conf1             | <b>Finished</b> | 9.11 20:01:54  | 9.11 20:21:12          | $3$ days      | 20 sec           | E.       |
| 1752 EXPO UP                     | <b>DEV</b>        | <b>Finished</b> | 9.11 13:15:59  | $9.11$ 13:25:00 3 days |               | $11$ min         | <b>R</b> |

**Obrázek 5 - Ukončené úlohy, přehled [vlastní]** 

#### Poslední ukončené úlohy:

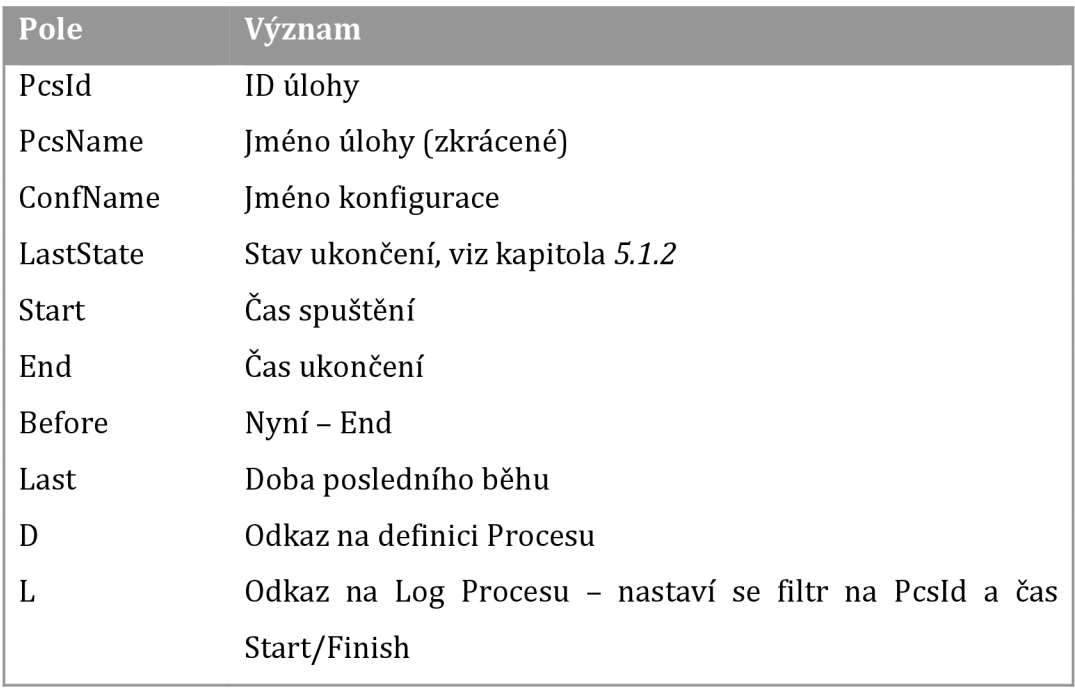

## **Tabulka 8 -Ukončené úlohy, popis přehledu**

### D. Následující úlohy

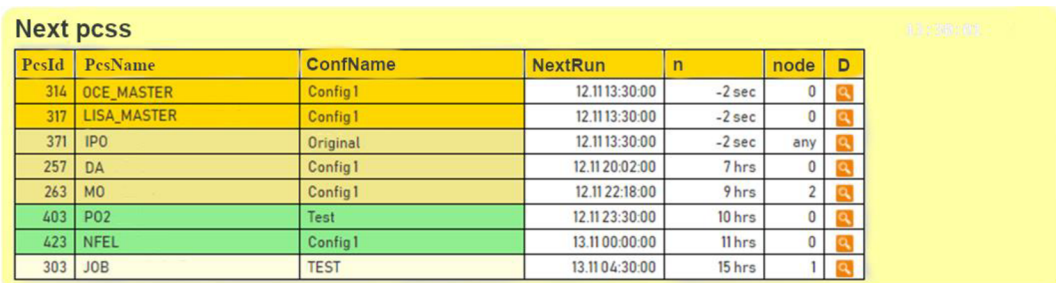

**Obrázek 6 -Následujících úlohy, přehled [vlastní]**  Úlohy, které budou následně spuštěny:

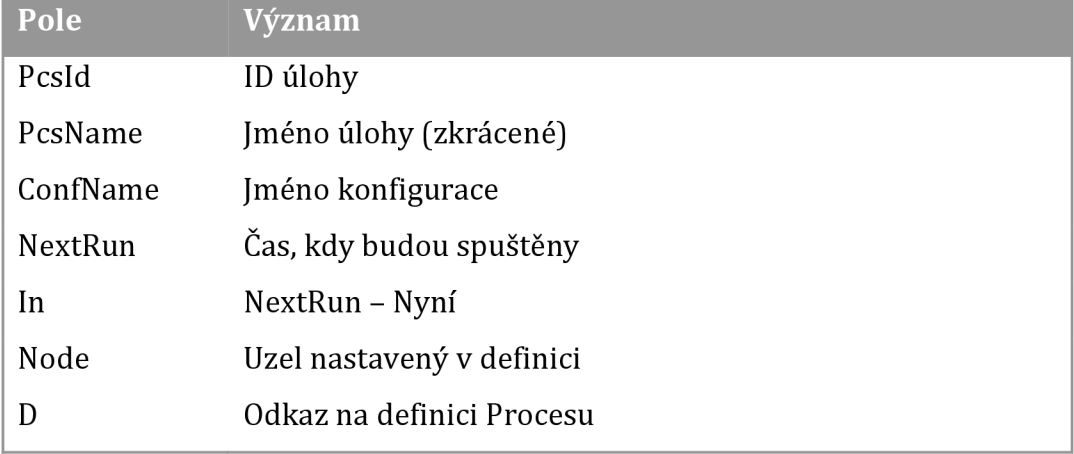

### **Tabulka 9 - Následujících úlohy, popis přehledu**

# **5.1.4 Definition**

Modul zobrazuje tabulku všech Procesů se základními atributy.

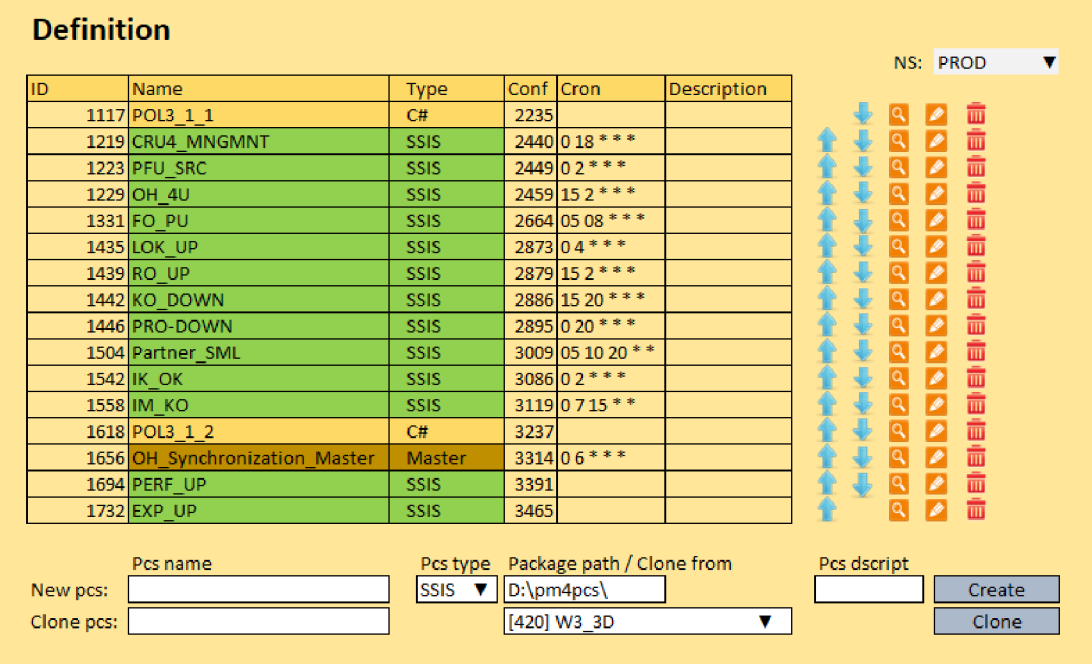

**Obrázek 7 - Definition, seznam procesu [vlastní]** 

Pro každý Proces je k dispozici (v závislosti na právech uživatele) několik nástrojů:

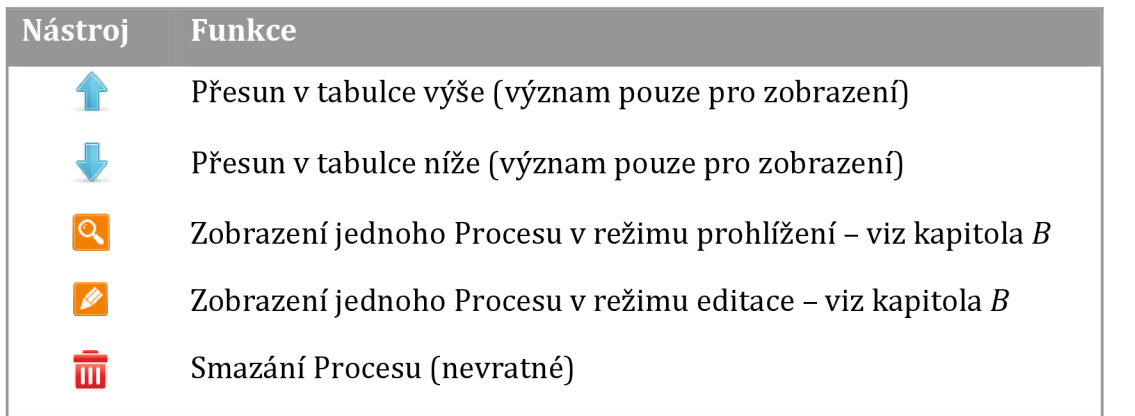

#### **Tabulka 10 - Definition, seznam procesů, popis funkcí nástrojů**

#### **A. Založení Procesu**

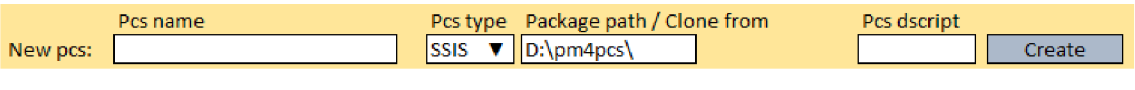

**Obrázek 8 - Definition, založení procesu [vlastní]** 

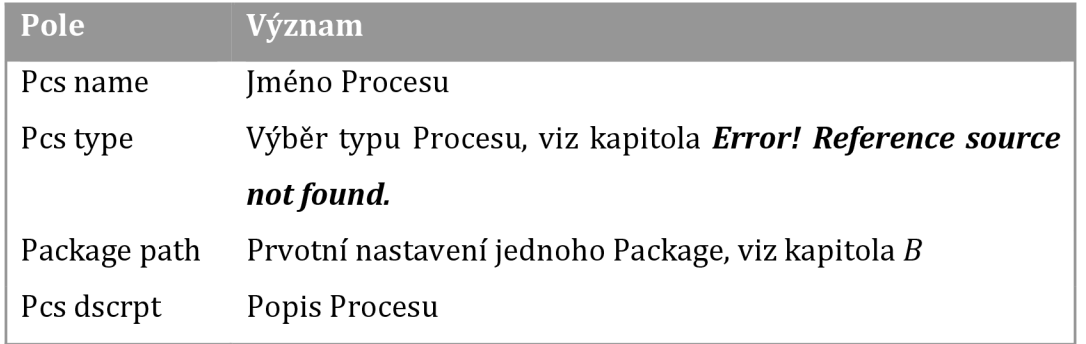

**Tabulka 11 - Definition, založení procesu, popis** 

Proces je založen v aktuálním NS a položku Pes type nelze editovat.

#### **B. Kopírování Procesu**

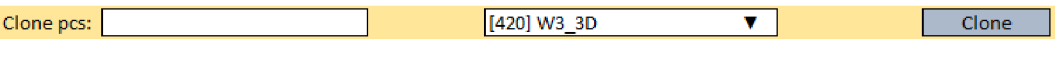

#### **Obrázek 9 - Definition, kopírování procesu [vlastní]**

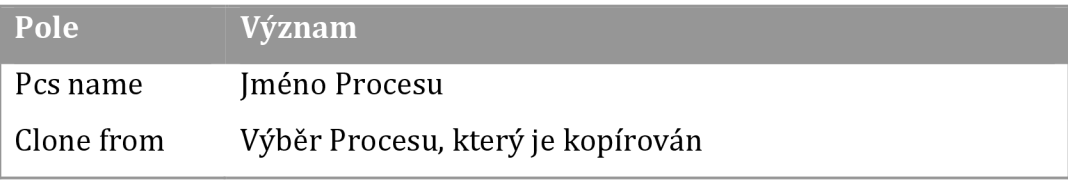

#### **Tabulka 12 - Definition, kopírování Procesu, popis**

Proces je založen v aktuálním NS, které lze později změnit.

#### **C. Parametrizace Procesů**

Každý Proces je nutno parametrizovat, aby byl PM4 schopen s ním pracovat.

Parametrizace Procesu je závislá na typu Procesu.

S obrazovkou se pracuje intuitivně, každou změnu je třeba individuálně zapsat – ikona  $\blacksquare$ .

Zde lze vidět uživatelské rozhraní definice procesu:

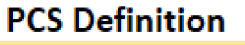

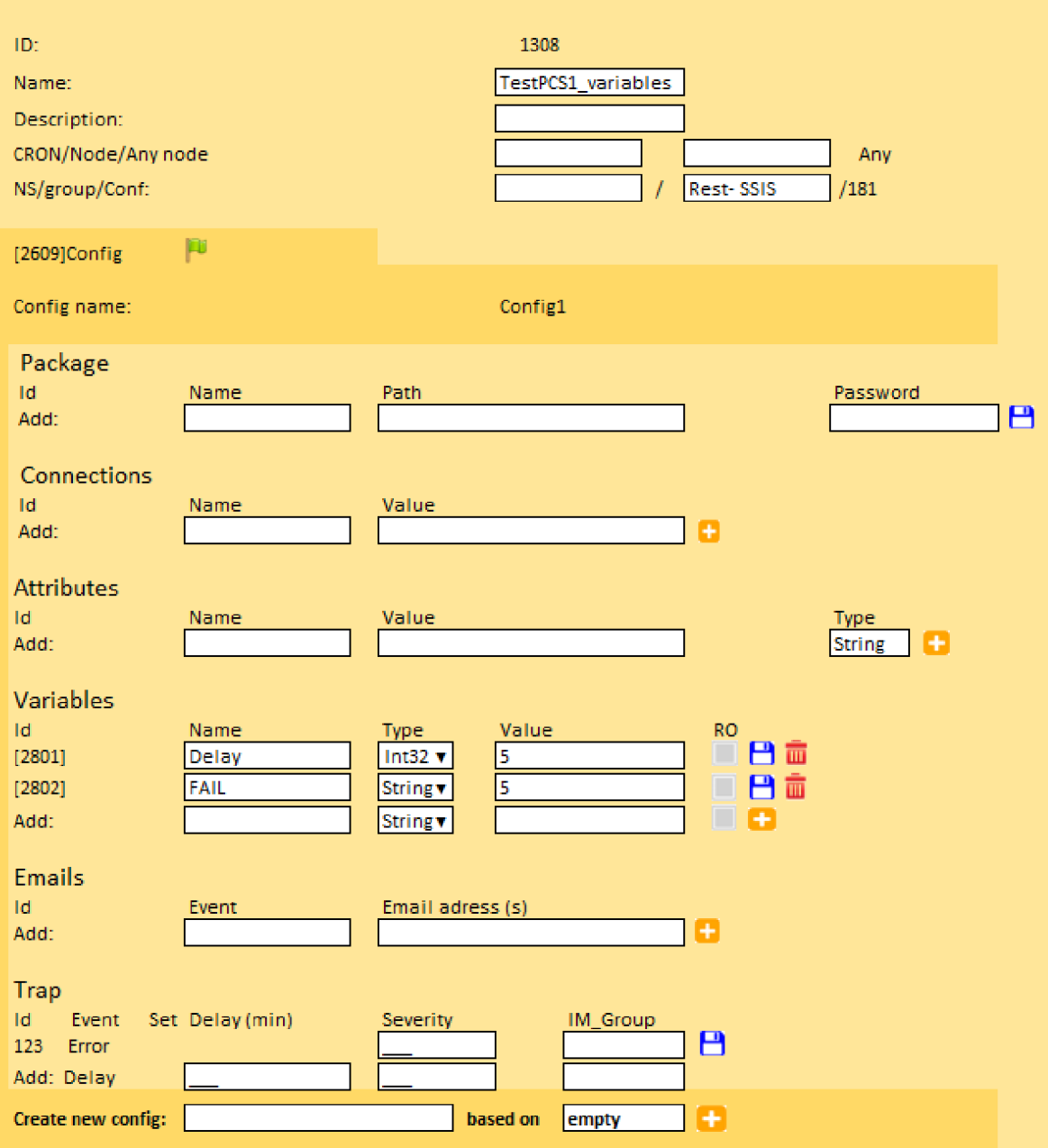

**Obrázek 10 - Definition, definice Procesu [vlastní]** 

#### a. Společné parametry

| Po-<br>ložka | <b>DB</b> | Popis                                                              |  |  |  |
|--------------|-----------|--------------------------------------------------------------------|--|--|--|
| ID           | PcsId     | Unikátní číslo Procesu                                             |  |  |  |
| Jméno        | PcsName   | Stručné jméno Procesu                                              |  |  |  |
| Popis        | Descrip-  | Popis.                                                             |  |  |  |
|              | tion      |                                                                    |  |  |  |
| Cron         | Cron      | Specifikuje<br>spouštění<br>parametry<br>v syntaxi<br>cron.        |  |  |  |
|              |           | ZDROJ: <u>https://en.wikipedia.org/wiki/Cron</u> ,<br>Viz<br>např. |  |  |  |
|              |           | https://crontab.guru/,http://www.cronmaker.com/atd.                |  |  |  |
| Node         | Node      | Default<br>Node,<br>kterém<br>systém<br>poběží<br>na               |  |  |  |
|              |           | Seznam a konfigurace nodů není předmětem nastavování               |  |  |  |
|              |           | Definition                                                         |  |  |  |
| Any          | AnyNode   | Pokud je nastaveno, systém PM4 může spustit Proces na ja-          |  |  |  |
|              |           | kémkoliv nodu                                                      |  |  |  |
| <b>NS</b>    | <b>NS</b> | Jméno NS (přesunutí do jiné NS)                                    |  |  |  |
| Group        | Group     | Zařazení Procesu do skupiny (pro účely filtrování)                 |  |  |  |

**Tabulka 13 - Definition, společné parametry** 

#### b. Konfigurace

Parametrizace Procesu je obsažena v konfiguraci. Proces musí obsahovat alespoň jednu konfiguraci. Ta je automaticky vytvořena při vytvoření Procesu. Právě jedna konfigurace je označena jako aktivní. Konfigurace jsou v definici Procesu zobrazeny jako záložky, přepínání konfigurací se provádí kliknutím na jejich název.

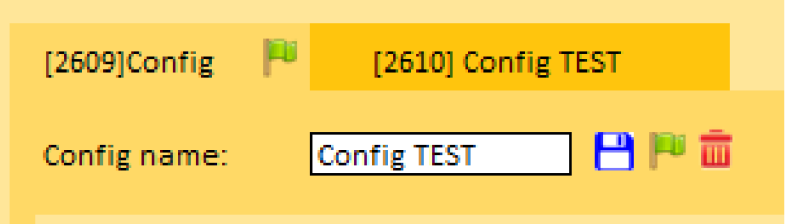

**Obrázek 11 - Definition, konfigurace procesu [vlastní]** 

Znak **P** vedle názvu konfigurace označuje aktuální konfiguraci. U každé konfigurace lze změnit její název.

Konfigurace, které nejsou aktivní, lze:

- Smazat příkazem  $\overline{\mathbf{u}}$
- Označit jako aktivní příkazem
- Uložit příkazem $\Box$

Konfigurace obsahuje v závislosti na typu Procesu panely pro nastavení:

- Package
- Connections
- Attributes
- Variables
- SlavePcss
- c. C#

#### C# proces - specifická konfigurace

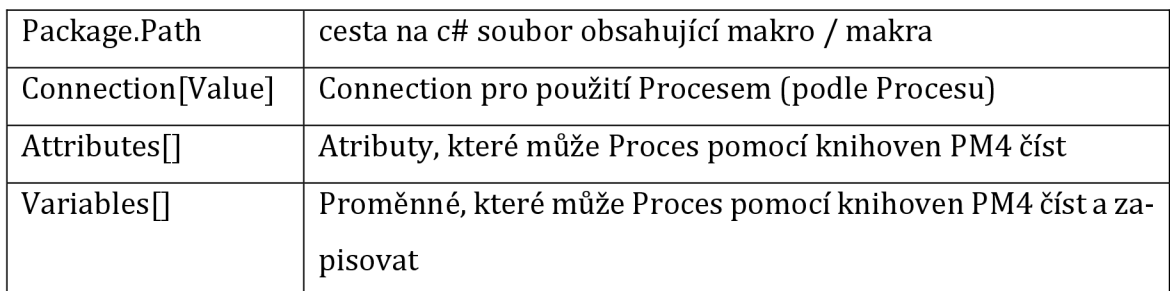

#### **Tabulka 14 - Definition, C# proces parametry**

d. SSIS

#### SSIS / DTSX proces - specifická konfigurace

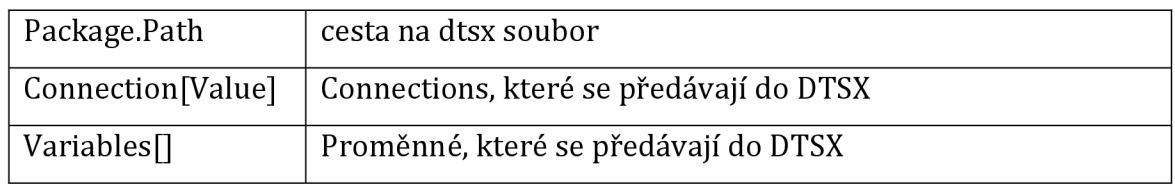

#### **Tabulka 15 - Definition, SSIS / DTSX proces parametry**

e. Master

Master proces - specifická konfigurace

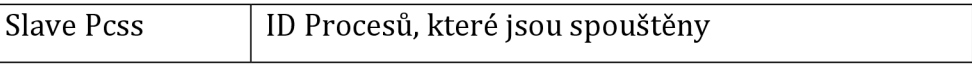

## **Tabulka 16 - Definition, master proces parametry**

- Master Proces obsahuje seznam Procesů, které postupně spouští.
- Procesy mohou být jakéhokoliv typu, mimo včetně MasterProces.
- Pro Procesy typu Master platí následující omezení:

Jako slave může být uveden další master Proces, který může mít stejně tak jako slavě master Procesy, ale žádný z nich se v této řadě nemůže opakovat, aby nedošlo k zacyklení.

FE umožní takovou konfiguraci uložit, ale zobrazí varování se zobrazením cyklické cesty. Uložení je možné, protože oprava chyby je možná na více místech - ve kterémkoliv Procesu účastnícím se cyklické cesty. V realtime je pak spuštění takového Procesu odmítnuto a přejde ihned do stavu "Startfailure".

f. SQLP

SQL Stored Procedure - specifická konfigurace

| Package.Path            | Jméno SP                                                                |  |           |           |  |
|-------------------------|-------------------------------------------------------------------------|--|-----------|-----------|--|
|                         | Connection [Value]   Connection na DB včetně UID a pwd (hesla)          |  |           |           |  |
| Variables <sup>[]</sup> | Proměnné                                                                |  | parametry | procedury |  |
|                         | Pokud jsou RO (read-only), jsou <i>input</i> , jinak jsou <i>output</i> |  |           |           |  |

**Tabulka 17 - Definition, SQL stored procedure parametry** 

Connection string pro MSSQL např:

uid=user;pwd=\*\*\*\*\*;database=dbname;server=ServerSql.co.cz

### g. VBA

VBA makro - specifická konfigurace

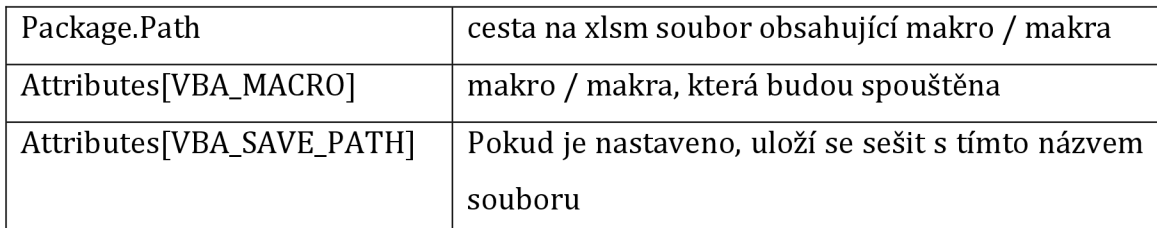

#### **Tabulka 18 - Definition, VBA makro parametry**

Tento typ umožňuje spustit aplikaci Excel, otevřít Workbook a v něm spustit postupně makra dle parametrizace.

Pro proces RefreshKPI je doplněna možnost nastavit atribut VBA\_SAVE\_PATH, což zajistí, že po spuštění všech maker je soubor uložen pod jménem uvedeným jako hodnota atributu BA\_SAVE\_PATH.

#### D. **Email**

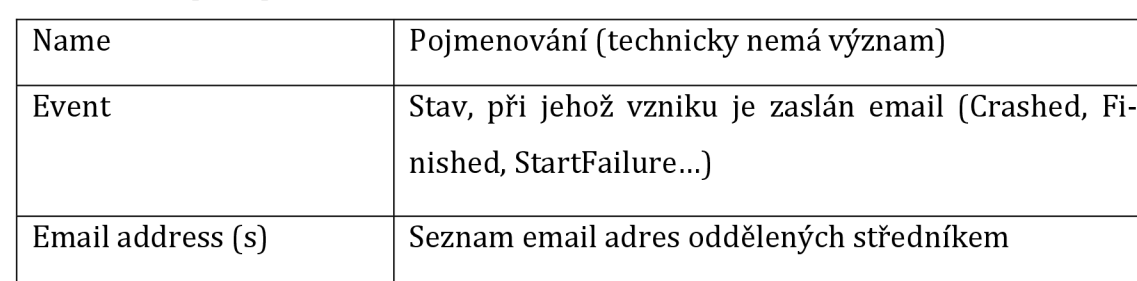

Zasílání email zpráv při změně stavu Procesu

#### **Tabulka 19 - Definition, email parametry**

#### **5.1.5 Watch**

Stránka slouží k zobrazení živých informací o aktuálním stavu úloh.

|     | <b>Live watch</b>                 | NS: | $\checkmark$ | Group: All     | $\checkmark$           | Type: All                                                  | $\checkmark$ |                                                     |
|-----|-----------------------------------|-----|--------------|----------------|------------------------|------------------------------------------------------------|--------------|-----------------------------------------------------|
| ID  | Pcs<br><b>Description</b><br>Info |     | <b>Type</b>  | Cron<br>Config | <b>L</b> Run<br>L Stop | Next scheduled<br><b>Manual start</b><br><b>Manual</b> set | $\ln$        | $\bullet$<br><b>State</b><br><b>L</b> State<br>Cmds |
|     | C#_Dummy                          |     | C#           |                | 24.714:19:53           |                                                            |              | <b>StandBy</b>                                      |
| 081 | Pure C#pcs test                   |     |              | Main           | 24.714:20:43           | 2.1110:03:00                                               |              | Crashed                                             |
|     |                                   |     |              |                |                        | 画页<br>12.11.2020 13:31                                     | Ы            | <b>EXQ</b> 19<br>Θ                                  |
|     | <b>VBA Dummy</b>                  |     | <b>VBA</b>   |                |                        |                                                            |              | <b>StandBy</b>                                      |
| 086 | Test VBA                          |     |              | Main           |                        | 画 (2)<br>12.11.2020 13:31                                  | 日            | 3 Q O<br>$\bullet$                                  |
|     | SP_Dummy                          |     | SQLSP        |                | 22.610:12:12           |                                                            |              | <b>StandBy</b>                                      |
| 087 | Test SP                           |     |              | Main           | 22.610:12:12           |                                                            |              | Finished                                            |
|     |                                   |     |              |                |                        | 画页<br>12.11.2020 13:31                                     | 日            | ■ Q B<br>Θ                                          |
|     | <b>SSIS Dummy</b>                 |     | <b>SSIS</b>  |                | 3.1112:15:13           |                                                            |              | <b>StandBy</b>                                      |
| 088 | Test SSIS                         |     |              | Main           | 3.1112:15:15           |                                                            |              | <b>Crashed</b>                                      |
|     |                                   |     |              |                |                        | Ö<br>画<br>12.11.2020 13:31                                 | 日            | $\equiv x$<br>$\mathbb{P}$<br>Θ                     |

**Obrázek 12 - Watch, obrazovka [vlastní]** 

## **Údaje:**

- ID Pcsld
- Pcs/PcsDescription krátký a dlouhý název úlohy
- Info stručné info o běhu
- Cron plánovací string
- Config jméno konfigurace
- L.Run čas posledního spuštění
- L.Stop čas posledního ukončení nebo přechodu do stavu *StartFailure*
- Next Scheduled čas následujícího plánovaného spuštění
- Manual start čas, kdy bude úloha spuštěna mimo plán
- Manual set pole pro zadání Manual Start
- State aktuální stav úlohy
- L.State stav úlohy při poledním ukončení
- In čas, za který bude úloha spuštěna

# **Ikony / příkazy:**

![](_page_42_Picture_106.jpeg)

### **Tabulka 20 - Watch, ikony/příkazy**

Obrazovka periodicky obnovuje informace o úlohách.

Seznam úloh je vytvořen v okamžiku zobrazení, a pokud by se výčet úloh změnil, je třeba ji obnovit (při změně definice v jiném okně).

### **5.1.6 Logs**

![](_page_43_Picture_919.jpeg)

Stránka slouží k zobrazování historických hodnot a stavů při provádění úloh.

**Obrázek 13 - Logs, obrazovka [vlastní]**

V záhlaví stránky je umístěn filtr, který umožňuje omezit výpis:

- Module výpisy pro vybrané moduly
- PcsType omezení výpisu podle typu úlohy
- Pes omezení výpisu na jeden nebo více úloh
- From/To výběr intervalu od .. do
- DTSX Event omezení výběru na vybrané události DTS Listener (zprávy DTS programu)
- State omezení výběru na vybrané stavy Procesu
- Level omezení výběru na vybrané úrovně logů (Error,Info,Warning,Critical,..)  $\bullet$
- Logs :  $\bullet$ 
	- o Core informace PM4 modulů Scheduler, RunPcss a Postman
	- o Pes informace které produkují
- Events only omezení typů událostí

Zobrazené informace:

- Mod modul, který záznam vygeneroval
- Date čas záznamu
- PcsType typ úlohy
- Pcsld číslo úlohy
- PcsName jméno Procesu
- StateName jméno stavu
- Level úroveň (charakter) záznamu
- DtsEvent kategorie zprávy v případě záznamu z DTSX balíčku
- Message zpráva modulu/úlohy
- Exp umístění ikony <sup>4</sup> je příznak, že daný záznam obsahuje dodatečné informace o chybě (Exception,Stack trace). Po kliknutí se zobrazí tato informace v samostatném okně:

| Log ID    | 205978                                                                                                    |
|-----------|----------------------------------------------------------------------------------------------------|
| Node      | 2019-11-12 14:42:53                                                                                                    |
| Pcs ID    | 91                                                                                                    |
| Node ID   | $\theta$                                                                                                    |
| Message   | UnhandledException                                                                                                    |
| Exception | The 'PARTNER ID' property on 'T005 Identita'<br>could not be set to a 'System. String' value.<br>You must set this property to a non-<br>null value of type 'System.Decimal'.                                                                                                    |
| Stack     | at System.Data.Entity.Core.Common.Internal.Materialization.Shaper<br>.ErrorHandlingValueReader'1.GetValue(DbDataReader reader, Int32 ordinal<br>at lambda method(Closure, Shaper)<br>at System.Data.Entity.Core.Common.Internal<br>.Materialization.Shaper.HandleEntityAppendOnly[TEntity] |

**Obrázek 14 - Logs, dodatečné informace o chybě, obrazovka [vlastní]** 

### **5.1.7 Settings**

Stránka zobrazuje stav (objem logů).

Uživatel s administrátorskými právy, může vymazat obsah logů do nastaveného data (Split date).

| <b>Settings</b>                       |        |              |       |  |  |  |  |
|---------------------------------------|--------|--------------|-------|--|--|--|--|
| Split date:<br>圃<br>1.12.2019<br>Read |        |              |       |  |  |  |  |
| Logs                                  |        |              |       |  |  |  |  |
| <b>Before</b>                         |        | <b>After</b> | Clear |  |  |  |  |
|                                       | 35 k   | 51 k         | Clear |  |  |  |  |
|                                       | 2027 k | 10 919 k     | Clear |  |  |  |  |

**Obrázek 15 - Objem logů, obrazovka [vlastní]** 

### **5.1.8 Databáze**

Databáze využívá následující tabulky:

![](_page_45_Picture_104.jpeg)

#### **Tabulka 21 - Databáze, souhrn tabulek**

#### **PC01\_PcsState**

Číselník stavů.

#### **PT01\_PcsDef**

Mimo položky vysvětlené v kapitole 0 obsahuje položky:

![](_page_45_Picture_105.jpeg)

## **Tabulka 22 - Databáze, PT01\_PcsDef**

#### **PT02\_PcsRun**

Obsahuje runtime informace pro danou úlohu, zejména její stav.

# **PT03\_PcsConfig**

Parametrizace konfigurací úloh (pro danou definici).

# **PT04\_PcsAttr**

Parametrizace atributů (pro danou konfiguraci).

## **PT05\_PcsPackage**

Parametrizace balíčků DTSX pro úlohy typu SSIS (pro danou konfiguraci).

### **PT06\_PcsConnect**

Parametrizace Connection Strings (pro danou konfiguraci).

### **PT07\_PcsVariable**

Parametrizace proměnných (pro danou konfiguraci).

## **PT08\_PcsDepend**

Parametrizace podřízených úloh pro úlohy typu *MasterProces.* 

### **PT11\_HB**

Realtime informace o činnosti modulů PM4: Scheduler a RunPcss. Jejich zobrazení - viz

kapitola *Error! Reference source not found..* 

## **PT21\_LogCore**

Obsahuje historické informace o činnosti jádra a modulů PM4.

### **PT22\_LogPcss**

Obsahuje historické informace, které ukládají Procesy při svém běhu.

Podle typu Procesu jsou to:

- C# Informace zapisuje Proces pomocí funkcí z dli knihoven PM4.Core a PM4.RunBase
- SSIS Informace, které obálka Procesu obdržela metodou DtsxEventListener
- SQLSP Neumožňuje zápis
- VBA Neumožňuje zápis
- Master Nemá význam

### **PT23\_LogFE**

Obsahuje historické informace o činnosti prostřednictvím FE - PM4.Admin:

- Změny parametrizace (založení, mazání Procesů, změny jejich parametrů)
- Realtime zásahy (Disable/Enable Proces, start, Stop)

## $C#$

Programování se provádí standardními nástroji .NET programování a jsou použity knihovny .NET Framework 4.6.2 (nebo vyšší).

Typicky je Proces typu Console application nebo WPF.

# **Kontrola systému**

Základní kontrola systému a jeho konfigurace se provádí FE rozhraním PM4.Admin

Základní předpoklady chodu PM4 jsou:

- Dostupnost databáze vč. síťových služeb
- Funkční server, na kterém je spuštěn PM4.Scheduler
- Alespoň jeden funkční server, na kterém je spuštěn PM4.RunPcss
- Funkční servery, na kterých má spuštěn PM4.RunPcss a které jsou definovány jako výhradní servery pro jakýkoliv Proces (tj. má-li některý Proces nastaven Nodeld na tento server a nemá nastaveno AnyNode).
- Správná parametrizace Procesů

# **5.2 Proces pro synchronizaci zdrojových systémů ODS**

Následující kapitola popisuje proces pro synchronizaci zdrojových systémů ODS.

![](_page_47_Figure_13.jpeg)

# **Obrázek 16 - Proces pro synchronizaci zdrojových systémů ODS, diagram [vlastní]**

Načítání dat (load) se spouští pomocí několika procesů umístěných v Process Manageru 4.

Každý proces načítá jinou množinu tabulek, podle frekvence běhu a zdrojového systému.

V procesech je potřeba nastavit tyto proměnné:

- **Box** určuje množinu tabulek které bude proces načítat. Kombinace frekvence loadu, zdrojového systému, a volitelně ještě pole box v tabulce CFG\_DIRECTOR. např. load tabulek ze systému TIA, s frekvencí jednou denně značíme: TIA\_D. viz pole SYSTEM\_FREQ\_BOX ve view V\_CFG\_DIRECTOR
- **Stg\_packages\_path** adresa složky, kde jsou umístěné ssis balíčky na serveru. Hodnota by měla být shodná s cestou na úložiště, například: [D:\PM4jpcs\NFEL\](file://D:/PM4jpcs/NFEL/)
- *extra\_where* nepovinná proměnná spouštěného balíčku Master.dtsx, kterou můžeme použít při (zejména manuálním) testování, aby proběhlo pouze načtení např. jedné tabulky, správný tvar je např. tento: and table\_id in (65,66)

Na test serveru jsou naplánované například tyto procesy:

- NFEL daily (box TIA\_D)
- NFEL hourly (box TIA H)
- NFEL full loads daily (box TIA\_D\_FULLLOADS)
- NFEL full loads hourly (box TIA H\_FULLLOADS)
- Každý job spouští integration package Master.dtsx.

### **5.2.1 Master.dtsx**

Provádí následující úkony:

- I. V tašku *Get list of tables to load* vybere seznam *tablejds* z tabulky *CFG\_DIRECTOR*  podle hodnoty variable box.
- II. Následně se spustí for each loop, který pro každou tabulku:
	- a. Průběžně loguje průběh loadu do tabulky *LOAD\_LOG,* včetně časů jednotlivých kroků, počtu řádků změněných v jednotlivých krocích a posledního načteného *SEQUENCE\$\$* u inkrementálně načítaných tabulek.
	- b. Script task *run Staging package* spustí načtení ze zdrojového systému do stage tabulky. Pro tento load je pro každou staging tabulku vytvořen jeden SSIS balíček. Tyto balíčky jsou uložené ve stejné složce na serveru jako *Master.dtsx* (adresa této složky je daná proměnnou Stg\_packages\_path v jobu).

Více informací o těchto balíčcích následuje níže.

*Pozn. Process Manager 4 nepodporuje ssis projekty, proto bohužel není možné použít Execute package task a je nutné použít script task.* 

c. *execute sql task run procedure to ODS* plní ODS tabulky ze stage tabulek. Vybere proceduru ke spuštění v závislosti na *table\_id/table\_name,* použije *log id* jako vstupní parametr a počet smazaných řádek s počtem řádek vložených jako parametr výstupní.

Více informací o těchto procedurách následuje níže.

III. Pokud některý z kroků selhal, for each loop postoupí k další tabulce, nicméně na závěr, v tašku *if there were errors during the loop, fail the package* je zajištěno, že celý proces nahlásí chybu. V chybové hlášce je uveden počet tabulek, jejichž načtení selhalo. Pro podrobnější informace o chybách je možné se podívat do tabulky *LOAD\_LOG.* 

Jak lze vidět na následujícím obrázku:

![](_page_50_Picture_1.jpeg)

**Obrázek 17 - Master.dtsx, obsah .dtsx [vlastní]** 

## **5.2.2 Staging balíčky**

Základní funkce staging balíčků je načíst query z tabulky V\_CFG\_QUERYSTRINGS a podle něj naloadovat do stage tabulek inkrementální data ze zdrojového systému.

*Pozn. Bylo ovšem potřeba naimplementovat několik workaroundů, vyplývajících mimo jiné z omezení na Process Manageru 4.* 

Jednotlivé kroky:

I. Script task *read connection files* načte connection strings ze souborů uložených na serveru (ve stejné složce jako staging balíčky, tato složka je specifikovaná v proměnné *path2connections\_files).* 

*Pozn. toto je nutný workaround protože PM4 nepodporuje project connection managers v ssis a to z důvodu kódování hesla.* 

- II. *execute sql task Get Last loaded id* načte nejvyšší hodnotu SEQUENCE\$\$ pro danou tabulku z tabulky LOAD\_LOG do proměnné seq\_id proto, aby se z MLOG tabulek z databáze načetla jen data přidaná od posledního úspěšného loadu.
- III. *Get Variable values* načte query z tabulky V\_CFG\_QUERYSTRINGS, ve kterém vymění placeholder za hodnotu seq\_id.

*Pozn. implementovaný workaround: toto query se načte do několika proměnných, protože není možné předat z Oraclu do proměnné v SSIS textový řetězec delší než 4000 znaků.* 

- IV. *concatenate query back together* spojí řetězce získané z předchozího kroku zpět do proměnné query.
- V. Truncate staging table
- VI. Data Flow Task načte data ze zdroje podle proměnné query do cílové stage tabulky.

Jak lze vidět zde:

![](_page_52_Figure_1.jpeg)

**Obrázek 18 - Staging balíčky, obsah .dtsx [vlastní]** 

# **5.2.3 Procedury pro ODS tabulky**

Jsou automaticky vygenerované pomocí procedury *SP\_CFG\_WRITE\_ODS\_TABLES\_PROCEDURES,* která spouští funkci *FN\_ WRITE\_ODS\_ TABLES\_PROCED URE.* 

Fungují na principu *DELETE+INSERT* - jedná se o efektivnější řešení než *MERGE,* který v tomto případě není potřeba, protože ODS tabulky nejsou rozdělené do faktových tabulek a dimenzí.

Procedury mají následující parametry:

- vstupní parametr *logjd* cizí klíč do tabulky *LOAD\_LOG*
- výstupní parametry vracející počet smazaných řádek a počet vložených řádek.

# **5.2.4 Evidence a dokumentace databázových objektů**

V NFEL databázi se vyskytují následující 3 základní typy tabulek:

A. **Konfigurační tabulky a pohledy** - používané k řízení ETL procesu. Mají předponu CFG (s výjimkou tabulky LOAD\_LOG).

## **CFG\_DIRECTOR**

Tabulka CFG\_DIRECTOR obsahuje všechny načítané tabulky. Plní se ručně (nebo eventuálně ad-hoc napsaným insertem) a je používána při načítání.

- TABLE\_ID automaticky inkrementované číslo
- SYSTEM ID cizí klíč do tabulky CFG SYSTEM
- TABLE\_NAME jméno stage tabulky
- LOAD\_FULL určuje, jestli se tabulka má načíst celá (pokud má pole hodnotu 1). Pole se nepoužívá v run-time při loadu, ale využívá ho např. procedura SP\_CFG\_QUERYSTRINGS - viz dále.

*Pozn. Toto je pouze pro potřeby ddl procedur: pole může mít i hodnotu 2, ve speciálním případě tabulek, které se sice nemohou loadovat celé, ale nemají MLOG, mají proto vyřešenou inkrementální logiku indiviuálně.* 

- LOAD\_FREQUENCY pole se používá v run-time při loadu rozhoduje, jestli se tabulka bude loadovat každý den nebo každou hodinu (tj. podle hodnoty pole tabulku bude loadovat job naschedulovaný denně či každou hodinu). Hodnoty mohou být 'D' nebo 'H'.
- BOX pole se používá v run-time při loadu zatím nevyplněné, určené k umožnění vyšší flexibility/paralelizace procesů.
- FLAG DISABLED v případě že má hodnotu 1, tabulka se nebude loadovat (není třeba vyplňovat, prázdná hodnota má stejný výsledek jako 0).

V\_CFG\_DIRECTOR - přidává navíc pole SYSTEM\_FREQ\_BOX, které provádí concate pole system\_name, load\_frequency, a box pro jednodušší výběr tabulek loadovaných ve specifickém procesu.

V\_CFG\_TABLES - uživatelsky přívětivé zobrazení, obsahuje všechny důležité informace ke všem tabulkám na jednom místě.

#### **CFG\_QUERYSTRINGS**

Tabulka je plněná ad-hoc, pomocí procedury SP\_CFG\_QUERYSTRINGS.

Obsahuje dotazy používané v run-time při loadu tabulek ze zdrojových systémů do stage tabulek.

- TABLE ID cizí klíč do tabulky CFG\_DIRECTOR
- FLAG\_MANUAL\_INPUT v případě, že je hodnota 1, procedura
- SP\_CFG\_QUERYSTRINGS nebude měnit hodnotu tohoto řádku
- QUERYSTRING\_MINUS pro použití při každodenním loadu
- QUERYSTRING slouží pouze pro použití při tvorbě SSIS balíčků. Oproti QUERYSTRING\_MINUS má navíc u každého pole CAST AS, kvůli tomu, aby SSIS správně validovalo metadata.
- QUERYSTRING\_INITIAL\_LOAD pouze pro použití při počátečním loadu. Oproti QUERYSTRING\_MINUS neobsahuje where podmínku, a především vybírá data z "hlavních" tabulek, zatímco QUERYSTRING\_MINUS vybírá data z MLOG tabulek.

*Pozn. SSIS neumí pracovat s Oracle datovými typy CLOB a BLOB. CLOB pole (dlouhý textový řetězec) bylo proto potřeba zkrátit na NVARCHAR2(4000), a BLOB pole (binary object) je zcela vynechané z loadu.* 

V\_CFG\_QUERYSTRINGS - používá se v run-timeu při loadu. Slouží pro specifikaci, které z polí QUERYSTRING\_INITIAL\_LOAD, QUERYSTRING\_MINUS se použije při loadu. Při eventuálním počátečním loadu je potřeba změnit toto view aby vybíralo pole QUERYSTRING\_INITIAL\_LOAD, jinak se vždy vybírá pole QUERYSTRING\_MINUS.

#### **CFG\_SYSTEMS**

Plní se ad-hoc ručně.

- SYSTEM ID
- SYSTEM NAME použije se při tvorbě jmen tabulek stage i ODS

### **LOAD\_LOG**

Tabulka se plní SSIS během loadu balíčkem Master.

- LOG\_ID automaticky inkrementované číslo
- TABLE\_ID cizí klíč do tabulky CFG\_DIRECTOR
- TS\_START čas začátku loadu tabulky ze zdroje do stage
- TS\_STAGE čas dokončení loadu tabulky ze zdroje do stage
- TS\_END čas dokončení loadu tabulky ze stage do ODS
- SUCCEEDED
- LAST\_LOADED\_ID nejvyšší SEQUENCE\$\$ (v případě TIA) naloadované do stage tabulky
- ROWCOUNT STAGE
- ROWCOUNT ODS DELETE
- ROWCOUNT\_ODS\_INSERT
- ERROR\_MESSAGE případný error message z loadu tabulky ze zdroje do stage (pro load mezi stage a ODS v tuto chvíli není naimplementováno).
- LOAD\_ID identifies one run of the load

V\_LOAD\_LOG - uživatelsky přívětivé zobrazení logu

B. Stage tabulky – "pracovní tabulky" sloužící pro úpravu dat před vložením do finální tabulky. V databázi mají předponu STG

Jmenná konvence: STG\_ + zkratka zdrojového systému, např. TIA\_ + název tabulky ve zdroji například tedy STG\_TIA\_TCP\_INET\_STAT\_PLACE

Tabulky mají identickou strukturu jako odpovídající tabulky na zdrojovém systému, v případě TIA navíc obsahují následující sloupce vztahující se k MLOG tabulkám:

- SEQUENCE\$\$ incremental id z MLOG tabulky
- OLD\_NEW\$\$ signifies DML action. **0** for deleted rows, U for old value of updated rows, N for new rows, or new value of updated rows
- M\_ROW\$\$ ROWID zdrojové tabulky, nikoliv MLOGu
- C. **ODS tabulky** finální tabulky určené pro použití uživateli databáze.

Jmenná konvence: zkratka zdrojového systému\_ + název tabulky ve zdroji například tedy TIA\_TCP\_INET\_STAT\_PLACE.

Tabulky mají identickou strukturu jako odpovídající tabulky na zdrojovém systému přidávají se následující sloupce:

ODS\_LOG\_ID - cizí klíč na LOAD\_LOG

M\_ROW\$\$ - ROWID ze zdrojové tabulky také funguje jako primární klíč u tabulek které nemají primární klíč na zdroji.

# **6 Zhodnocení efektivity řešení**

Vzhledem k použitým technologiím je třeba využít mnoha workaroundů, jak bylo již poznámkami v minulé kapitole ostatně podotknuto. Prezentované řešení je funkční, avšak není ideální.

Hlavním úskalím je využití SSIS, potažmo .dtsx balíků, pro Oracle databázové řešení. Nynější verze používaného SSIS vdaném podniku je z roku 2012. Mnoho funkcí z nejnovější verze Management Data Studia tudíž není v PM4 podporovaných.

Vzhledem k povaze nalezených nesrovnalostí nepovažuji za ekonomické rozhodnutí využít zdroje k úpravě PM4, aby vyhovoval požadavkům tohoto řešení. Doporučil bych obměnu použité technologie za komplexní řešení, které odpovídá nynějším trendům a zvyšujícím se nárokům na ODS. Stávající řešení je designováno na hodinové až denní synchronizace databází s ODS, což neodpovídá požadavkům dnešní doby.

Vzhledem k faktu, že v rámci daného podniku je cílem zajistit do budoucna nearrealtime synchronizaci změn všech produkčních databází s ODS, doporučuji v tomto případě úplné vynechání PM4 z ODS, avšak jeho ponechání v provozu a případnou opravu pro ostatní ETL procesy.

Doporučuji také změnu procesu pro synchronizaci zdrojových systémů. Změna zahrnuje implementaci Kafka clusteru s využitím Kafka topičů a jejich propojení s databázemi pomocí odpovídajících connectorů, to už však nastíním rešerší v následujících kapitolách.

### **6.1** *Realtime replikace datových změn*

Cílem je připravit návrh řešení pro replikaci změn ze zdrojových databázových tabulek do tabulek ve zvolené cílové databázi v reálném čase. Navržené řešení je třeba realizovat na vybraných tabulkách a ověřit správnost.

Rešerše se vztahuje k Debezium verze 1.9.0.Final. V budoucnu při realizaci/upgradu na novější verzi nemusí být některé informace relevantní a bude nutné navrhované řešení porovnat a aktualizovat podle oficiální dokumentace. [22]

# **6.2 Komponenty použité v návrhu**

Mezi technologie použité v návrhu patří Kafka cluster a jeho komponenty, které poskytují funkci Kafka topičů a jsou dále spojeny se zbytkem systému pomocí odpovídajících konektorů, tudíž Debezium connector a JDBC Sink Connector.

- Debezium [23]
- Debezium connector [24]
- JDBC Sink Connector [25]
- Kafka cluster a komponenty clusteru [26]
- Kafka topic [27]

# **6.3** *Solution model*

Takto vypadá celkový pohled na řešení replikace změn ze zdrojových databázových tabulek do cílové databáze:

![](_page_59_Picture_133.jpeg)

**Obrázek 19 - Solution model, diagram [vlastní]** 

Model se skládá z následujících komponent:

#### **• Source database**

Zdrojová databáze s tabulkami, ze kterých budou změny replikovány do tabulek v cílové databázi.

#### **• Target Database**

Cílová databáze s tabulkami, kam budou změny replikovány.

#### **• Kafka cluster**

Představuje seskupení několika message brokerů. Tito brokeři obsahují množinu topičů, které si lze zjednodušeně představit jako fronty zpráv. K jednotlivým topičům jsou pak navázáni producenti, kteří zajišťují zasílání zpráv do topičů a na druhé straně konzumenti, jejichž úkolem je čtení zpráv z topiců. [26]

Pro optimalizaci velikosti přenášených zpráv se zprávy transformují do binární podoby. Aby bylo možné provést serializaci/deserializaci zpráv z/do binární podoby a jejich validaci, přenáší se tato schémata zpráv v AVRO formátu [28] do Schéma registry.

#### **• Debezium connector**

Stěžejní komponentou celého řešení je Debezium connector, který se stará o čtení změnových logů ve zvolených tabulkách ze vstupní databáze a zápis změnových logů (modifikovaných/nově vzniklých záznamů tabulek) do Kafka topičů. Z pohledu názvosloví Kafky je tento connector Kafka producentem. [24]

Detailní představení Debezia lze nalézt v oficiální dokumentaci projektu. [29]

#### **• JDBC sink connector**

Pro přenesení změnových záznamů z Kafka topičů do cílových databázových tabulek může být využit například JDBC sink connector. Jde tedy o Kafka konzumenta. [25]

### **6.4 Realizace**

#### **6.4.1 Instalace Debezia**

Instalace Debezium connectoru může být společně s instalací Kafka clusteru zanesena například do Ansible skriptů, jejichž automatizovanou instalaci poté zajistí správce Kafka clusteru.

#### **A. Time-based retenční politika Kafka topicu**

Tato politika je založena na časovém hledisku mazání zpráv z Kafka topicu. Nastavení/úpravu časové retence na úrovni topicu je možné provést přidáním volby *-config* s těmito parametry:

retention.ms=604800000

segment.ms=604800000

Výchozí hodnota obou parametrů bývá nastavena na 604800000 ms (7dní)

#### **B. Size-based retenční politika Kafka topicu**

Další možností retence zpráv v Kafka topicu je stanovení limitní velikosti topičů. Ta se opět nastavuje při vytváření topicu (případně lze upravit na již vytvořeném topicu). retention.bytes - Stanovuje maximální velikost na 1 partition Kafka topicu. Pro zjištění maximální velikosti topicu je třeba tuto hodnotu vynásobit počtem partitions nastavených pro daný topic. Výchozí hodnota je nastavena na neomezeno.

segment.bytes- Nastavuje maximální velikost segment souboru u topic partition. Výchozí hodnota je stanovena na 1 GB.

#### **• Výpočet velikosti Kafka topicu**

Velikost Kafka topicu nelze striktně omezit. V případě, kdy budou do topicu data zasílána rychleji, nežli zvládne LogCleaner zpracovat, bude tato hodnota stanovený limit převyšovat.

Při vytváření Kafka topicu je vhodné zvolit celkovou velikost topicu (standardně je velikost stanovena na 5 GB). Může se však hodit v některých situacích zvolit jinou velikost.

Jelikož nelze nastavit celkovou velikost topicu, velikost se nastavuje na úrovni partitions. Při výpočtu celkové velikosti Kafka topicu se tedy musí zohlednit počet partitions a výpočet by měl vypadat následovně:

- 1. Určení požadované celkové velikosti topicu např. 3 GB.
- 2. Určení počtu *partitions* pro topič např. 50.
- 3. Velikost parametru *retention.bytes* se udává v bajtech, proto se hodnota z bodu 1 převede na bajty, tedy např. 3 GB -> (1024 x 1024 x 1024 x 3)
- 4. Hodnota z kroku 3 se vydělí počtem *partitions* a výsledná hodnota se nastaví v parametru *retention.bytes* při vytváření nebo úpravě Kafka topicu. Např. 1024 x 1024 x 1024 x 3 / 50
- 5. Posledním krokem je nastavení hodnoty pro parametr *segment.bytes.* Zde je možné využít výslednou hodnotu z kroku 4 a vydělit ji vhodným koeficientem v závislosti zvolené hodnotě pro parametr *retention.bytes.* Například *retention.bytes* -> / 3 tedy 1024 x 1024 x 1024 x 3 / 50 / 3

[30]

#### **6.4.2 Úprava parametrů existujícího Kafka topicu**

V některých případech je třeba v čase změnit některé z parametrů existujícího Kafka topicu. Jako například po přenesení zálohy ze zdrojové DB, kdy nejprve nastavíme časovou retenci záznamů v topicu tak, aby nebyly záznamy z topicu smazány po dobu provádění zálohy a restore procesu ze zdrojové do cílové tabulky.

Na konci scénáře pak již není třeba mít u topicu nastavenu takto dlouho časovou retenci, a tak se hodnota může snížit. Obdobně může vzniknout potřeba přenastavit i jiné parametry.Podobně jako při vytváření topičů je možné i pro úpravu parametrů Kafka topicu využít Kafka-UI. [27]

#### **6.4.3 Vytváření instancí connectorů**

Dalším krokem v procesu replikace dat je vytvoření instancí connectorů. Jak bylo na Obr. 19 vyznačeno, řešení se skládá ze dvou typů connectorů. Pro zajištění variability (ve smyslu specifických nastavení) je vhodné vytvářet instance connectorů pro každou tabulku zvlášť. Tzn., že každá tabulka bude mít 2 instance connectorů (JDBC sink a Debezium).

Kompletní popis konfigurační parametrů se nachází v oficiální dokumentaci. [31]

#### **Endpointy pro management instancí connectorů**

Management connectorů se realizuje přes REST API vystavené na Kafka serverech. Na těchto serverech společně s Kafka brokerem musí být spuštěna i služba Kafka connect, která poskytuje REST.

### **6.4.4 Monitoring**

V rámci monitorování stavu Kafka topičů a stavu connectorů by bylo vhodné napojit pomocí REST API Kafka a Kafka connect na centrální logovací systém firmy. Tím bude možné detekovat pády/chyby v běžících konektorech a zjednat včasnou nápravu.

### **6.4.5 Troubleshooting**

V případě, že nastane nějaký problém, bude ho třeba řešit v závislosti na jeho konkrétním typu. Obecně lze ale při investigaci problému postupovat takto:

- 1. Je detekován problém v monitoringovém systému. Případně aktivní manuální kontrolou GET /connectors.
- 2. Z předchozího kroku pomocí REST API endpointu zjistíme, jaký konektor a na jakém brokeru selhal.
- 3. Na daném serveru pomocí příkazů z kapitoly Kontrola logů zkontrolujeme logy a identifikujeme problém.
- 4. Podle typu/povahy chyby, která může být konfigurační/databázová/aplikační rozhodneme, zda dokážeme vyřešit, případně se obrátíme na správce příslušné oblasti.

# **7 Shrnutí výsledků**

Rešerše ukázala, že PM4 je vhodným nástrojem pro ETL procesy a synchronizaci dat mezi různými databázovými systémy. Poskytuje komplexní prostředí pro tvorbu, správu a automatizaci těchto procesů.

Na druhé straně bylo představeno Kafka Systems jako robustní platforma pro streamování dat, která umožňuje synchronizovat data v reálném čase. Je mimořádně vhodná pro rychlé a nízko-latentní synchronizace, tudíž například právě pro celopodnikový ODS.

Na základě této analýzy byla navržena možná strategie pro implementaci synchronizačních procesů v Kafka systems komplexním řešení. Tato strategie zahrnuje využití silných stránek PM4 pro ETL procesy a využití Kafka pro synchronizaci v reálném čase mezi rozličnými systémy.

## **8 Závěr**

Na základě vypracované rešerše lze konstatovat, že stávající řešení využívající interního systému PM4 pro synchronizaci dat mezi interními databázovými systémy není optimálním. A to zejména vzhledem k omezením plynoucím z nedostatečné podpory nejnovějších funkcí, zejména pro Oracle databáze. Analýza ukázala, že vzhledem k narůstajícím požadavkům na near-realtime synchronizaci dat v celopodnikovém ODS je třeba hledat modernější a efektivnější řešení.

Byla navržena strategie, která využívá kombinaci dvou nástrojů: stávajícího PM4 pro ETL procesy a Kafky pro rychlou a nízko-latentní synchronizaci v reálném čase mezi systémy. Tímto způsobem by bylo možné dosáhnout komplexního řešení, které by spojilo ověřené funkce PM4 s moderními vlastnostmi Kafky. Tento přístup by umožnil progres v synchronizaci a splnil požadavky na dynamické datové operace.

Strategie, která navrhuje kombinaci interního PM4 pro ETL procesy a Kafka pro rychlou synchronizaci v reálném čase, by měla být podrobněji prozkoumána a analyzována v kontextu aktuální infrastruktury, technologických schopností a požadavků podniku. Implementace tohoto řešení vyžaduje plánování, testování a správu změn, aby byl úspěšně proveden plynulý přechod.

V následujících krocích by měl být vypracován plán postupné migrace a přechodu, který minimalizuje čas přerušení běhu stávajících procesů a zajistí tak hladký upgrade na nový hybridní model.

Je vhodné také zvážit aspekty týkající se školení zaměstnanců a týmů, které budou pracovat s novými technologiemi, aby bylo zajištěno efektivního využití předností obou z nástrojů.

Lze říci, že navrhovaná strategie představuje kruciální krok směrem k vyšší efektivitě synchronizace dat a schopnosti reagovat na požadavky moderního podnikového prostředí. Přechod na nový hybridní model kombinující silné stránky stávajícího stabilního PM4 a agilních možností Kafky by mohl přinést řadu výhod a zlepšení v oblasti synchronizace dat, což by následně mohlo pozitivně ovlivnit celkový výkon a konkurenceschopnost podniku.

55

# **Literatura**

- [I] *Db-engines* [online]. Vídeň, Rakousko: Solid IT, 2022 [cit. 2022-08-06]. Dostupné z: <https://db-engines.com/en/ranking>
- [2] *About us* [online]. Vídeň, Rakousko: Solid IT, 2022 [cit. 2022-08-31]. Dostupné z: <https://solid-it.at/>
- [3] *Oracle DB* [online]. United States of America: Oracle Corporation, 2022 [cit. 2022-08-31]. Dostupné z: [www.oracle.com/database/](http://www.oracle.com/database/)
- [4] *MS SQL Server Features* [online]. United States of America: Microsoft, 2019 [cit. 2022-06-20]. Dostupné z: [https://www.microsoft.com/cs-cz/sql-server/sql](https://www.microsoft.com/cs-cz/sql-server/sql-)server-2019
- [5] *ROUND (Transact-SQL)* [online]. United States of America: Microsoft, 2022 [cit. 2022-08-31]. Dostupné z: [https://docs.microsoft.com/en-us/sql/t-sql/functi](https://docs.microsoft.com/en-us/sql/t-sql/functi-)ons/round-transact-sql?view=sql-server-verl6"
- [6] *Transact-SQL Reference* [online]. United States of America: Microsoft, 2022 [cit. 2022-08-31]. Dostupné z: [https://docs.microsoft.com/en-us/sql/relational](https://docs.microsoft.com/en-us/sql/relational-)databases/databases/create-a-user-defined-data-type-alias?view=sql-serverver16
- [7] *Transaction locking and row versioning guide* [online]. United States of America: Microsoft, 2022 [cit. 2022-08-31]. Dostupné z: [https://docs.micro](https://docs.micro-)[soft.com/en-us/sql/relational-databases/sql-server-transaction-locking-and](http://soft.com/en-us/sql/relational-databases/sql-server-transaction-locking-and-)row-versioning-guide?view=sql-server-verl6
- [8] *Transact-SQL Reference (Transact-SQL)* [online]. United States of America: Microsoft, 2008 [cit. 2022-08-31]. Dostupné z: [https://docs.microsoft.com/en](https://docs.microsoft.com/en-)us/previous-versions/sql/sql-server-2005/ms189826(v=sql.90)?redirectedfrom=MSDN
- [9] *Configure the cost threshold for parallelism Server Configuration Option* [online]. United States of America: Microsoft, 2022 [cit. 2022-08-31]. Dostupné z: [https://docs.microsoft.com/en-us/sql/database-engine/configure-win](https://docs.microsoft.com/en-us/sql/database-engine/configure-win-)dows/configure-the-cost-threshold-for-parallelism-server-configuration-option?view=sql-server-verl6
- [10] *Stored Procedures (Database Engine)* [online]. United States of America: Microsoft, 2021 [cit. 2022-08-31]. Dostupné z: [https://docs.microsoft.com/en](https://docs.microsoft.com/en-)us/sql/relational-databases/stored-procedures/stored-procedures-databaseengine?view=sql-server-verl6
- [II] *Transact-SQL Reference (Database Engine)* [online]. United States of America: Microsoft, 2022 [cit. 2022-08-31]. Dostupné z: [https://docs.microsoft.com/en](https://docs.microsoft.com/en-)us/sql/t-sql/language-reference?view=sql-server-verl6
- [12] Oracle Compared [online]. United States of America: Oracle Corporation, 2020 [cit. 2022-08-10]. Dostupné z: https://docs.oracle.com/cd/E10405\_01/appdev.l20/el0379/ss oracle compared.html
- [13] ESTUARY. What is data synchronization? Purpose, types, & methods. Estuary [online]. 20. June 2023 [cit. 2023-07-30]. Dostupné z:: https://estuary.dev/data-synchronization/
- [14] *J ORG, Thomas and Stefan DESSLOCH.* Towards generating ETL processes for incremental loading. Towards Generating ETL Processes for Incremental Loading [online]. 2008 [cit. 2023-07-30]. Dostupné z: [https://www.resear](https://www.resear-)[chgate.net/publication/221524731 T](http://chgate.net/publication/221524731)owards generating ETL processes for incremental loading
- [15] *Operational Data Store Event Loader* [online] [cit. 2023-07-30] Dostupné z: <https://docs.informatica.com/data-integration/data-integration-hub/10-> 5/administrator-guide/dashboard-and-reports-management/operationaldata-store-event-loader.html
- [16] No More Silos: How to Integrate your Databases with Apache Kafka and CDC | Confluent. *Confluent* [online] [cit. 2023-07-30] Dostupné z: [https://www.con](https://www.con-)fluent.io/blog/no-more-silos-how-to-integrate-your-databases-with-apachekafka-and-cdc/
- [17] LUTKEVICH, Ben. database replication. Data Management [online]. 2022 [cit. 2023-07-30]. Dostupné z: [https://www.techtarget.com/searchdatama](https://www.techtarget.com/searchdatama-)nagement/definition/database-replication
- [18] *Backing Up Your Database* [online]. 17. November 2005 [cit. 2023-07-30]. Dostupné z: [https://docs.oracle.com/cd/B16351 0](https://docs.oracle.com/cd/B16351)1/doc/server.l02/bl4196/backrest003.html
- [19] DEARMER, Abe. Top 5 Microsoft SQL ETL Tools for Data Integration. Integrate.io [online]. 2023 [cit. 2023-07-30]. Dostupné z: <https://www.integrate.io/blog/microsoft-sql-etl-tools/>
- [20] [THEODORE.JORDAN@ENTERPRISEDB.COM,](mailto:THEODORE.JORDAN@ENTERPRISEDB.COM) PostgreSQL replication and Automatic Failover tutorial. EDB [online] [cit. 2023-07-30]. Dostupné z: [https://www.enterprisedb.com/postgres-tutorials/postgresql-replication](https://www.enterprisedb.com/postgres-tutorials/postgresql-replication-)and-automatic-failover-tutorial
- [21] No More Silos: How to Integrate your Databases with Apache Kafka and CDC | Confluent. Confluent [online] [cit. 2023-06-25]. Dostupné z: [https://www.con](https://www.con-)fluent.io/blog/no-more-silos-how-to-integrate-your-databases-with-apachekafka-and-cdc/
- [22] Reference documentation. Debezium [online] [cit. 2023-06-25]. Dostupné z: https://debezium.io/documentation/
- [23] Debezium Architecture: Debezium Documentation [online] [cit. 2023-06-25]. Dostupné z: [https://debezium.io/documentation/reference/stable/archi](https://debezium.io/documentation/reference/stable/archi-)tecture.html
- [24] *Debezium Connector for Oracle: Debezium Documentation* [online] [cit. 2023- 06-25]. Dostupné z: <https://debezium.io/documentation/reference/stable/connectors/oracle.ht> ml
- [25] *JDBC Sink Connector for Confluent Platform / Confluent Documentation* [online] [cit. 2023-06-25]. Dostupne z: [https://docs.confluent.io/kafka-con](https://docs.confluent.io/kafka-con-)nectors/jdbc/current/sink-connector/overview.html
- [26] Part 1: Apache Kafka for beginners What is Apache Kafka? CloudKarafka, Apache Kafka Message streaming as a Service. *CloudKarafka* [online]. 19. March 2020[cit. 2023-06-25]. Dostupne z: [https://www.cloudkarafka.com/blog/partl-kafka-for-beginners-what-is](https://www.cloudkarafka.com/blog/partl-kafka-for-beginners-what-is-)apache-kafka.html
- [27] SUPPORT, Dattell Kafka &Amp; Elasticsearch. What is a Kafka Topic? *Dattell*  [online]. 2022[cit. 2023-06-25]. Dostupné z: [https://dattell.com/data-archi](https://dattell.com/data-archi-)tecture-blog/what-is-a-kafka-topic/
- [28] Documentation *Apache Avro*[online] [cit. 2023-06-25]. Dostupné z: https://avro.apache.org/docs/
- [29] *Debezium Documentation* [online] [cit. 2023-06-25]. Dostupné z: [https://de](https://de-)bezium.io/documentation/reference/1.8/
- [30] *IBM Cloud Docs* [online] [cit. 2023-06-25]. Dostupné z: https://cloud.ibm.com/docs/EventStreams?topic=EventStreams-ES understanding reserved disk usage
- [31] *Debezium Connector for Oracle: Debezium Documentation* [online] [cit. 2023- 06-25]. Dostupné z: <https://debezium.io/documentation/reference/stable/connectors/oracle.ht> ml#oracle-example-configuration

![](_page_69_Picture_0.jpeg)

# **Zadání bakalářské práce**

![](_page_69_Picture_116.jpeg)

#### Cíl, metody, literatura, předpoklady:

Cíl práce: Seznámení s SQL databázemi, typy synchronizací a vysvětlením co je to synchronizační komponenta, dále práce detailně popíše konkrétní v praxi používanou synchronizační komponentu a zhodnotí její výhody a nevýhody,

Osnova:

- L. Úvod
- 2, SQL databáze
- 3, Typy synchronizací
- 4, Synchronizační komponenta
- 5. Popis konkrétní synchronizační komponenty
- 6, Zhodnocení efektivity řešení
- 7, Závěr

![](_page_69_Picture_117.jpeg)